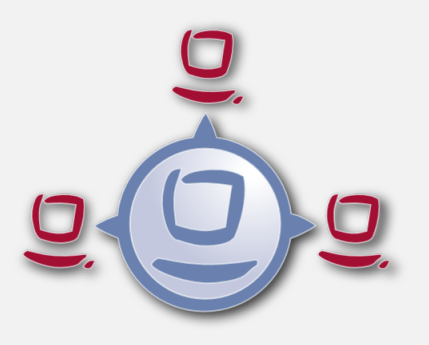

# opsi Version 4.0.7 Release Notes

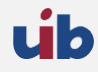

uib gmbh Bonifaziusplatz 1b 55118 Mainz Tel.:+49 6131 275610 www.uib.de info@uib.de

# **Inhaltsverzeichnis**

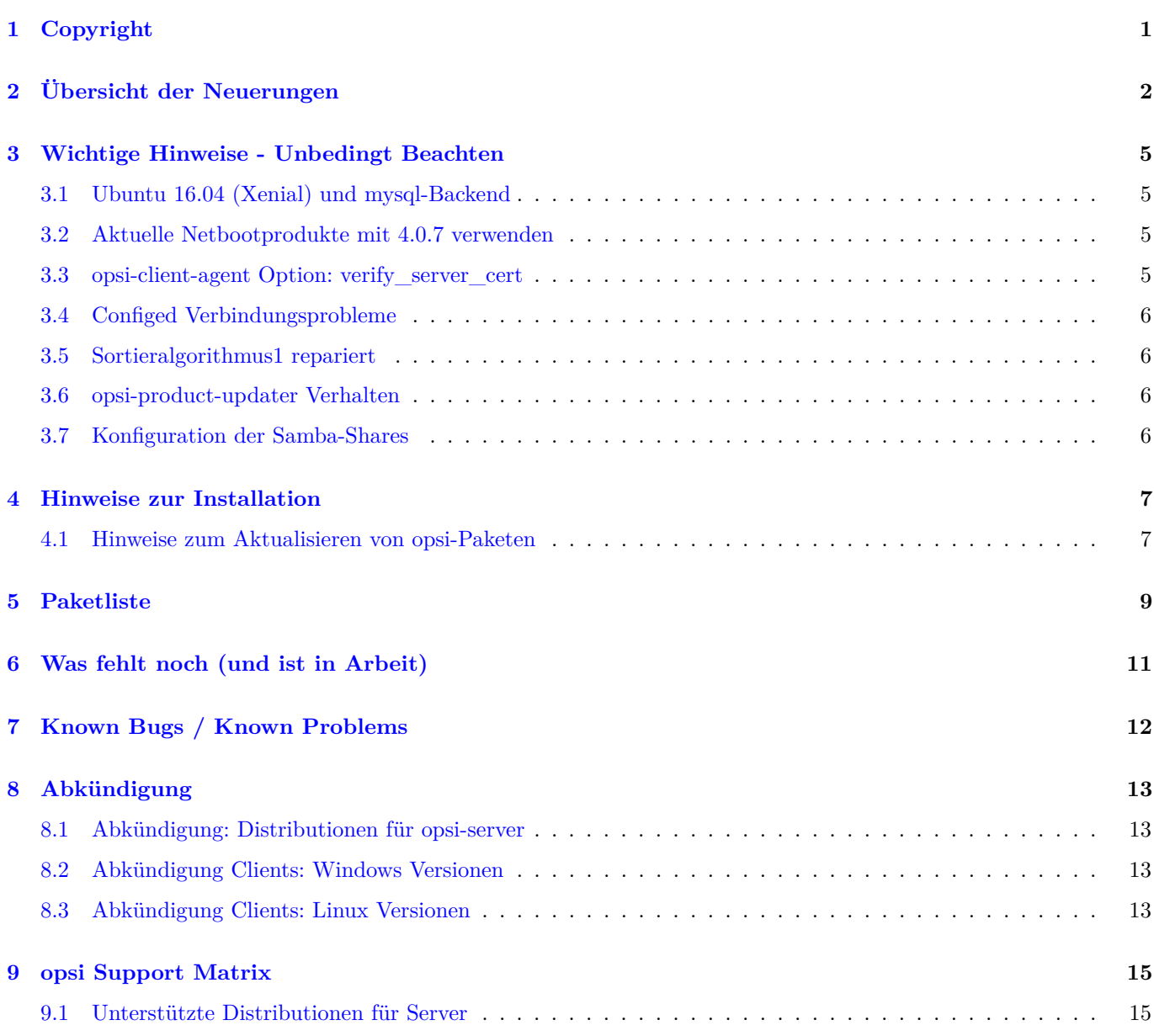

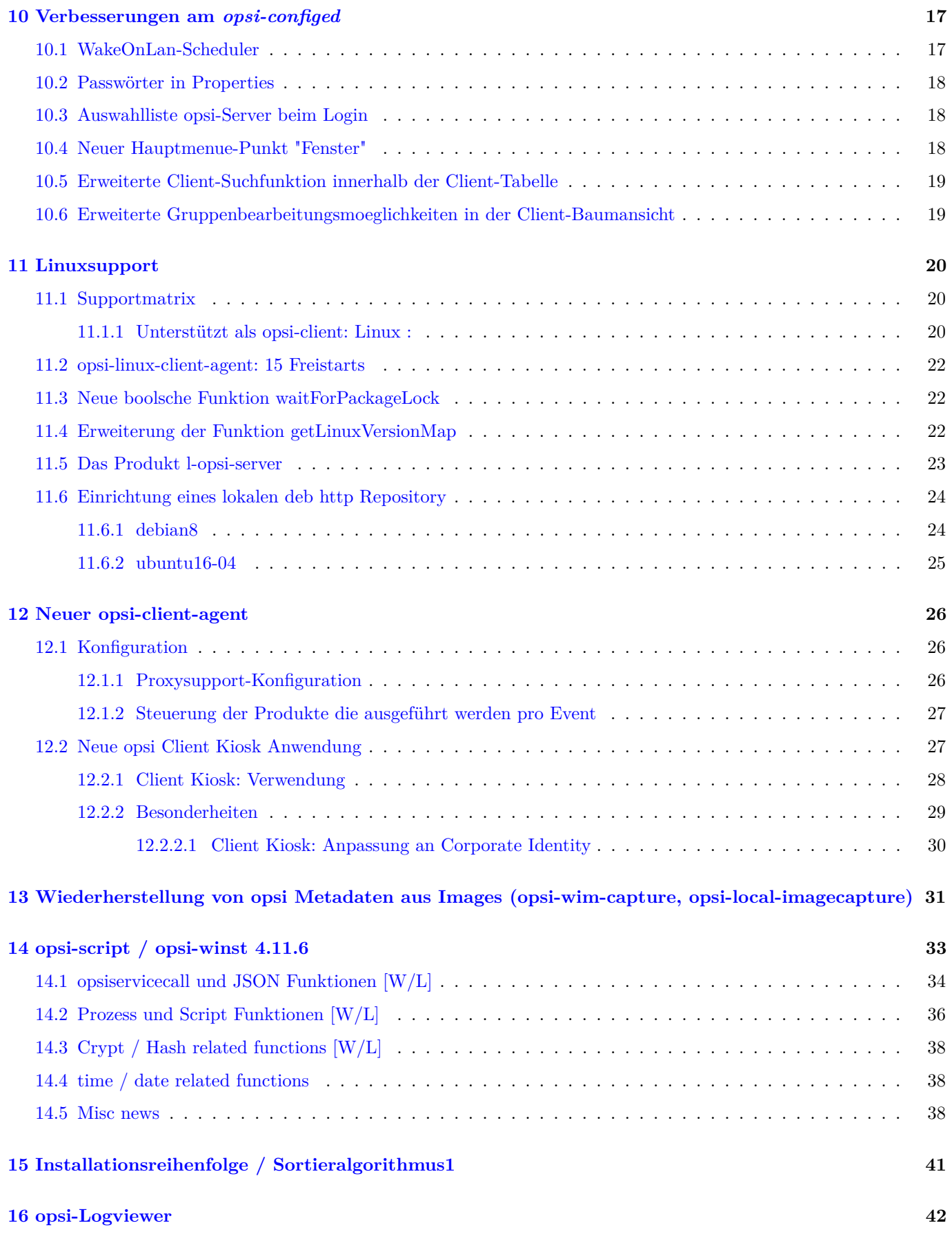

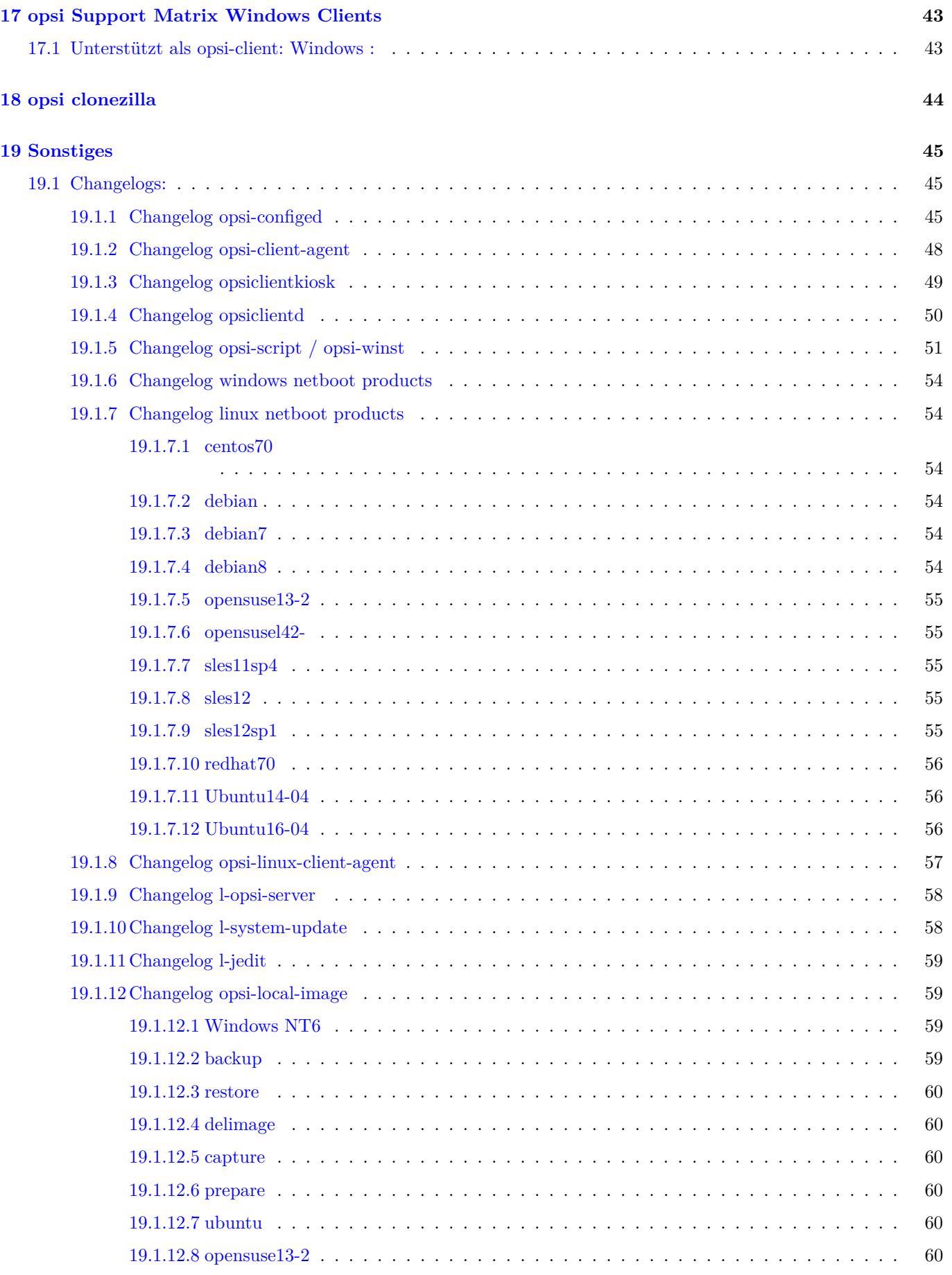

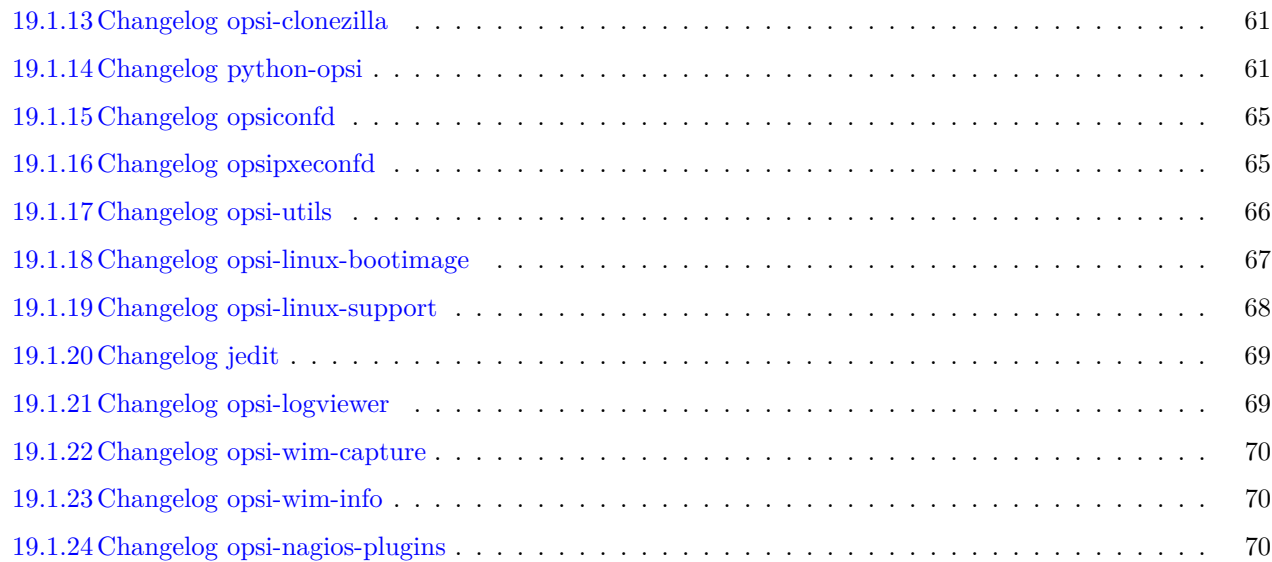

# <span id="page-5-0"></span>**Copyright**

Das Copyright an diesem Handbuch liegt bei der uib gmbh in Mainz.

Dieses Handuch ist veröffentlicht unter der creative commons Lizenz *Namensnennung - Weitergabe unter gleichen Bedingungen* (by-sa).

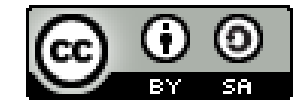

Eine Beschreibung der Lizenz finden Sie hier: <http://creativecommons.org/licenses/by-sa/3.0/de/>

Der rechtsverbindliche Text der Lizenz ist hier: <http://creativecommons.org/licenses/by-sa/3.0/de/legalcode>

Die Software von opsi ist in weiten Teilen Open Source.

Nicht Open Source sind die Teile des Quellcodes, welche neue Erweiterungen enthalten die noch unter Kofinanzierung stehen, also noch nicht bezahlt sind.

siehe auch: <http://uib.de/de/opsi-erweiterungen/erweiterungen/>

Der restliche Quellcode ist veröffentlicht unter der AGPLv3:

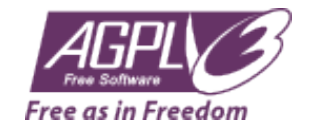

Der rechtsverbindliche Text der AGPLv3 Lizenz ist hier: <http://www.gnu.org/licenses/agpl-3.0-standalone.html>

Deutsche Infos zur AGPL: <http://www.gnu.org/licenses/agpl-3.0.de.html>

Für Lizenzen zur Nutzung von opsi im Zusammenhang mit Closed Source Software kontaktieren Sie bitte die uib gmbh.

Die Namen *opsi*, *opsi.org*, *open pc server integration* und das opsi-logo sind eingetragene Marken der uib gmbh.

# <span id="page-6-0"></span>**Übersicht der Neuerungen**

#### **Schwerpunkte dieser Freigabe sind:**

- Unterstützung Ubuntu 16.04 Xenial
- Neues opsi Bootimage
- Erweiterte Linuxunterstützung mit neuen opsi-linux Netboot Produkte, neuem Client-agent mit 15 Freistarts und einigem mehr
- Ausrichtung von opsi auch auf die Bereiche Konfigurationsmanagement und Unterstützung von Automatisierung in *Continous Integration* Prozessen in heterogenen Umgebungen (Windows / Linux).
- Sortierung der Installationsreihenfolge nach Algorithmus 1 ist repariert
- Neuer opsi-client-agent

Das opsi Service Release 4.0.7 weist eine Fülle von Neuerungen und Detailverbesserungen auf.

#### **Hier eine Übersicht:**

- Neues opsi Bootimage
	- **–** Basiert auf Ubuntu 16.04 Xenial
	- **–** Kernel 4.4.11
- opsi-server Pakete jetzt auch für:
	- **–** Ubuntu 16.04
	- **–** sles11sp4
	- **–** sles12sp1
	- **–** Siehe auch gesondertes Kapitel: Kapitel [9.](#page-19-0)
- opsi-configed:
	- **–** integrierter Scheduler für WakeOnLan
	- **–** WakeOnLan auch für Clients an Depotservern
	- **–** Passwörter in Properties werden nicht mehr angezeigt
	- **–** Auswahlliste für opsi-Server beim Login
	- **–** neuer Hauptmenü-Eintrag "Fenster"
	- **–** erweiterte Suchfunktion
- **–** erweiterte Funktionen für Gruppen im Treeview
- **–** diverse Bugfixes
- opsi-client-agent:
	- **–** Neuer Client für den Kioskmode
	- **–** Komplett neuer Build von opsiclientd basierend auf python 2.7 und NT6
	- **–** NT5: Der Support für NT5 wurde eingefrohren auf opsiclientd 4.0.83 (Mit OpenSSL 1.0.2f)
	- **–** Proxysupport für alle HTTP(S)-Verbindung vom opsiclientd
	- **–** Neues Feature um über Produktpruppen die Ausführung von Produkten der Events zu steuern (include und exclude von Produkten pro Event)
	- **–** Unterstützung für Windows 10 im WAN-Modus für die mshotfix-Abopakete
	- **–** Upgrade de SSL libraries zu 1.0.2h
	- **–** Siehe auch gesondertes Kapitel: Kapitel [12](#page-30-0)
- opsi-winst / opsi-script  $(4.11.6.1)$ 
	- **–** Zahlreiche neue Funktionen
	- **–** Upgrade de SSL libraries zu 1.0.2h
	- **–** Siehe auch gesondertes Kapitel: Kapitel [14](#page-37-0)
- Installationsreihenfolge repariert
	- **–** Der Sortieralgorithmus 1, der eine Reihenfolge für die Produkte auf der Basis der gesetzten Produktprioritäten und Produktabhängigkeit, mit Vorrang für die Produktabhängigkeiten als Spezifikum, konstruiert, arbeitet jetzt wieder entsprechend dem Handbuch. Die Produktreihenfolge, die je nach Einstellung im Server-Config mit Algorithmus 1 oder 2 berechnet ist, wird jetzt bei der Produktinstallation durch den opsi-winst (konstant) eingehalten.
		- Siehe auch gesondertes Kapitel Kapitel [15](#page-45-0)
- opsi-clonezilla:
	- **–** aktualisierte Version
	- **–** runcommand *ocs-live* funktioniert wieder
	- **–** UEFI Support
	- **–** Siehe auch gesondertes Kapitel Kapitel [18](#page-48-0)
- opsi-linux-support:
	- **–** Aktualisierter opsi-linux-client-agent (mit 15 Freistarts)
	- **–** debian8 Produkt mit Installation auch aus lokalem http Repository
	- **–** ubunt16-04 Produkt mit Installation auch aus lokalem http Repository
	- **–** Bereitstellung von lokalen http Repositories für die Linuxinstallation
	- **–** Serverpaket opsi-linux-support stellt jetzt auch die Basis für statische http-Repositories für Debianartige Netbootprodukte (debian8/ubuntu16-04) bereit
	- **–** Produkt l-opsi-server für die automatisierte Installation von opsi-server Paketen auf einer Linux Maschine (z.B. zur Erstellung eines neuen Depotservers)
	- **–** Siehe auch gesondertes Kapitel Kapitel [11](#page-24-0)
- opsi-logviewer:
	- **–** Das von uib erstellte Tool opsi-logviewer öffnet jetzt auch komprimierte Dateien.
	- **–** Das Produkt opsi-logviewer ist jetzt auch Linux-geeignet.
- **–** Die neue before-Abhängigkeit zu javavm sichert die Funktion des Startaufrufs.
- Sonstiges
	- **–** Es gibt eine neue Konfigurationsdatei für die Hardware-Inventur. Mit dieser ist es möglich, Daten über die Anzahl der physikalischen und logischen Kerne eines Systems zu erheben und zu speichern.
	- **–** Bei der Verwendung der Option *resolveHostAddress* bei den Backends HostControl und HostControlSafe wird bei einem fehlgeschlagenen Versuch der Namensauflösung eine eventuell hinterlegte IP-Adresse verwendet.
	- **–** Zahlreiche Verbesserungen und Features in der Python-Library von opsi

# <span id="page-9-0"></span>**Wichtige Hinweise - Unbedingt Beachten**

<span id="page-9-1"></span>**Ubuntu 16.04 (Xenial) und mysql-Backend**

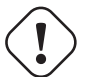

#### **Achtung**

Ubuntu Xenial (16.04) verwendet MySQL in der Version 5.7. Diese Version verwendet den vorher optionalen strict mode nun standardmäßig. Dies führt zu einem Fehlschlag des Befehls opsi-setup --configure-mysql. Dementsprechend sollte vor dem Befehlsaufruf folgende Datei editiert werden:

#### /etc/mysql/mysql.conf.d/mysqld.cnf

In der [mysqld] Sektion muss nun folgende Zeile eingefügt werden:

sql\_mode=NO\_ENGINE\_SUBSTITUTION

Danach muß der Dienst mysql neu gestartet werden:

service mysql restart

Es ist nun möglich unter Ubuntu Xenial fort zu fahren.

#### <span id="page-9-2"></span>**Aktuelle Netbootprodukte mit 4.0.7 verwenden**

Im Fehlerfall updaten Sie bitte Ihre Netbootprodukte! Nur für den Notfall finden sie alte bootimages unter <http://download.uib.de/opsi4.0/archiv/opsi-linux-bootimage/>

### <span id="page-9-3"></span>**opsi-client-agent Option: verify\_server\_cert**

Es gibt ein Problem bei der Überprüfung der Server Zertifikate, so dass wir vorerst empfehlen, diese Option im opsiclientd vor einem Upgrade zu deaktivieren, was auch der Default Konfiguration entspricht. Gegebenenfalls muß der Hostparameter für den opsiclientd wie folgt geändert werden:

opsiclientd.global.verify\_server\_cert : **false**

Und vor dem Upgrade sollten die Clients die geänderte Konfiguration auch erhalten haben.

### <span id="page-10-0"></span>**Configed Verbindungsprobleme**

Aufgrund der Verwendung eines neuen Default-Protokolls für die HTTPS-Verbindung TSLv1.2 kann es zu unterschiedlichen Fehlerbildern im Configed kommen. Folgende Probleme sind beobachtet worden.

- Fehlermeldung bei der Anmeldung, Anmeldung nicht möglich
- Absturz beim Aufrufen von größeren Logdateien
- Absturz beim Aktualisieren der Clientliste

Als vorübergehende Lösung empfehlen wir für den Aufruf das bisherige HTTPS-Protokoll TLSv1 zu verwenden. Hierfür gibt es die folgenden Lösungsansätze:

- Im opsi-Paket *opsi-configed* das Property *fallback\_tlsv1 [true]* setzen.
- Für den Fall das der Configed sich nicht mehr starten läßt, gibt es hier eine lauffähige Version als setup.exe: <http://download.uib.de/opsi4.0/helper/opsi-configed-setup.exe>
- Der lokale configed kann durch den Java-Aufrufparameter *-Dhttps.protocols=TLSv1* auf die vorherige Protokollversion zurückgesetzt werden, der Aufruf heißt dann (je nach sonstiger Konfiguration)

...javaw -Dhttps.protocols=TLSv1 -Xmx1024m -jar "C:\Program Files (x86)\opsi.org\configed\configed.jar ...

### <span id="page-10-1"></span>**Sortieralgorithmus1 repariert**

# **Achtung**

Durch die Reperatur dieses länger vorhandenen Bugs ändern sich evtl. sich die Installationsreihenfolgen im Vergleich zu der fehlerhaft berechneten Reihenfolge in 4.0.6

### <span id="page-10-2"></span>**opsi-product-updater Verhalten**

Bisher wurden die Windows Netboot-Produkte nur aktualisiert, wenn man den opsi-product-updater mit der Option **-i** aufgerufen hat. Dieses Verhalten wurde nun geändert. Die Windows Netboot-Produkte werden nicht mehr bei einem Update der Produkte ausgeschlossen. Diese Produkte werden wie die Localboot-Produkte upgedatet. Falls Sie weiterhin Ausnahmen beibehalten möchten, pflegen Sie bitte den **excludes**-Eintrag entsprechend.

Ein ensprechender Hinweis bei der Paketinstallation weist auf eine geänderte Konfigurationsdatei hin. Falls Sie die geänderte Konfigurationsdatei übernehmen, müssen Sie eventuell anschließend ihre Zugangsdaten in der Konfigurationsdatei erneuet eintragen.

### <span id="page-10-3"></span>**Konfiguration der Samba-Shares**

In bestehenden opsi Installationen wurde die Shares bisher mit **oplock** Parametern angelegt. Dies führt zu einem Bug zwischen Linux Rechnern. Wir empfehlen daher die **oplock** Parameter aus der Konfiguration für alle Shares zu entfernen und den Samba Dienst neu zu starten. Bei einer Neuinstallation des opsi-Servers werden die Shares ohne den **oplock** Parameter angelegt.

# <span id="page-11-0"></span>**Hinweise zur Installation**

Wir empfehlen vor der Installation des Updates eine Sicherung Ihres Backends mittels opsi-backup durchzuführen:

#### opsi-backup create

Die Produkte welche im Rahmen dieses Releases veröffentlicht werden, sind in etlichen Teilen voneinander abhängig. Sie sollten daher nicht versuchen, nur Teile zu installieren.

Wir empfehlen zuerst den Server und danach die opsi-Produkte zu aktualisieren.

Beim Update eines bestehenden opsi-Servers kann es vorkommen, dass eine neue

Version der Datei /etc/opsi/opsi-product-updater.conf eingespielt werden kann und der

Paketmanager Ihres Systems Sie fragt, wie vorgegangen werden soll. Falls eine solche Nachfrage kommt und Sie diese Datei nicht geändert haben,

so können Sie diese Datei gefahrlos durch die neue Version ersetzen. Falls Sie die Datei geändert haben oder sich unsicher sind,

verweigern Sie das Ersetzen bitte.

Da bei diesem Update eine neue Konfigurationsdatei für Hardware-Inventur eingespielt wird, empfehlen wir die Ausführung von opsi-setup --init-current-config zur Übernahme dieser Felder.

Wir empfehlen nach dem Update die Ausführung von opsi-setup --set-rights, um sicher zu stellen, dass die Zugriffsberechtigungen korrekt gesetzt sind. Die Ausführung des Befehls kann mehrere Minuten in Anspruch nehmen.

#### <span id="page-11-1"></span>**Hinweise zum Aktualisieren von opsi-Paketen**

Sollten Sie eine Multidepot Umgebung haben, so machen Sie zunächst das Upgrade auf Ihrem config-server, bevor Sie die Depots upgraden.

Die Installation erfordert ansonsten keine besonderen Arbeiten. Sie erfolgt im Rahmen der normalen Updates ihres Servers und der opsi-Produkte. Sie sollten Ihre Server updaten bovor Sie die Clients Updaten. Benutzen Sie dazu die Befehle entsprechend Ihrer Linux-Distribution.

Sollten Sie eine Multidepot Umgebung haben, so machen Sie zunächst das Upgrade auf Ihrem config-server, bevor Sie die Depots upgraden.

Wir empfehlen in der Datei /etc/opsi/opsi-product-updater.conf in der Sektion [repository\_uib] den Eintrag excludes wie folgt zu modifizieren, damit Sie auch Produkte bekommen welche mit win\* anfangen::

excludes =

Wenn Sie die opsi-linux Produkte benötigen so hängen Sie an den dirs Eintrag: den Pfad opsi4.0/products/opsi-linux an.

Wenn Sie die opsi-local-image Produkte benötigen so hängen Sie an den dirs Eintrag den Pfad opsi4.0/products/ opsi-local-image an.

Danach die opsi-Produkte. Dies erledigt der opsi-product-updater:

opsi-product-updater -i -vv

Um nur Updates zu installieren:

opsi-product-updater -vv

Sollten Sie eine Multidepot Umgebung haben, so machen Sie zunächst das Upgrade auf Ihrem config-server, bevor Sie die Depots upgraden.

Falls Sie Produkt-IDs mit einer Länge von mehr als 32 Zeichen verwenden wollen und das MySQL-Backend einsetzen, so führen Sie bitte ein Update der Tabellen-Definition auf Ihrem Config-Server mittels opsi-setup durch:

opsi-setup --update-mysql

# <span id="page-13-0"></span>**Paketliste**

Server-Pakete:

- opsi-linux-support\_4.0.7-5
- opsi-utils 4.0.7.5-1
- opsiconfd 4.0.7.4-1
- opsipxeconfd\_4.0.7.1-1
- python-opsi 4.0.7.17-1
- opsi-linux-bootimage-20160706-1
- opsi-configed\_4.0.7.1.3-1
- opsi-nagios-plugins 4.0.7.2-1
- opsi-atftp 0.7.dfsg-6

opsi-Pakete (Localboot):

- opsi-client-agent\_4.0.7.3-1
- opsi-configed\_4.0.7.1.3-3
- opsi-winst 4.11.6.1-1
- opsi-winst-test\_4.11.6.1-1
- jedit\_5.3.0-1
- opsi-logviewer 2.2-2
- opsi-wim-capture\_4.0.7.1-1
- $\bullet~$ opsi-wim-info\_4.0.7.1-1

opsi-Pakete (netboot):

- win\*  $(NT6)$  4.0.7.1-1
- opsi-clonezilla\_4.0.7.2-2

opsi-Pakete (opsi-linux):

- Ubuntu16-04\_4.0.7.1-1
- Ubuntu14-04\_4.0.7.1-1
- debian8\_4.0.7.1-1
- debian<br/>7\_4.0.7.1-1  $\,$
- centos70\_4.0.7.1-1
- redhat<br>70\_4.0.7.1-3  $\,$
- sles11sp4\_4.0.7.1-1
- sles12sp1 4.0.7.1-2
- sles12\_4.0.7.1-3
- opensuse41-1\_4.0.7.1-1
- opensuse13-2\_4.0.7.1-1
- ubuntu 4.0.7.1-1
- debian\_4.0.7.1-1
- opsi-linux-client-agent\_4.0.7.2-1
- l-system-update\_4.0.7.1-1
- l-opsi-server\_4.0.7.1-4
- l-jedit 5.3-6

opsi-Pakete (opsi-local-image):

- opsi-local-image-win\* 4.0.7.1-1
- opsi-local-image-backup\_4.0.7.2-2
- opsi-local-image-restore\_4.0.7.1-2
- opsi-local-image-ubuntu\_4.0.7.1-1
- opsi-local-image-delimage\_4.0.7.1-1
- opsi-local-image-capture\_4.0.7.1-1
- opsi-local-image-prepare\_4.0.7.1-1
- opsi-local-image-opensuse13-2 4.0.7.1-1

# <span id="page-15-0"></span>**Was fehlt noch (und ist in Arbeit)**

- opsi-client-agent:
	- **–** Die Möglichkeit im Rahmen *User Profile Management* den opsi-winst komplett im Kontext des eingeloggten Users laufen zu lassen.
- opsi-linux-client-agent:
	- **–** Noch kein echter opsiclientd für folgende Distributionen: RedHat 7 CentOS 7
- opsi-linux 4.0.7 Netboot Produkte: UEFI support

# <span id="page-16-0"></span>**Known Bugs / Known Problems**

KNOWN BUGS:

- opsi-winst 4.11.6.1: Im interaktiven Modus geht der Logviewer zur Zeit nicht.
- opsi-client-agent: Die Option *verify\_server\_cert=true* funktioniert derzeit nicht. Siehe hierzu auch unter *Wichtige Hinweise*
- configed

Fehlermeldung beim Starten oder arbeiten mit dem Configed, die sich durch die Verwendung des bisherigen HTTPS-Protokolls TLSv1 beheben lassen. Siehe hierzu auch unter *Wichtige Hinweise*

#### KNOWN PROBLEMS:

• Keine

# <span id="page-17-0"></span>**Abkündigung**

### <span id="page-17-1"></span>**Abkündigung: Distributionen für opsi-server**

In diesem Kapitel werden die Abkündigungen aufgelistet. Diese Distributionsversionen werden aus verschiedenen Gründen nicht weiter von opsi unterstützt.

- sles11sp3
- $\bullet$  ubuntu15-10

Siehe auch gesondertes Kapitel: Kapitel [9.](#page-19-0)

## <span id="page-17-2"></span>**Abkündigung Clients: Windows Versionen**

Ab opsi v4.0.7 werden wir die Netbootpakete für

• Windows 8

nicht weiter pflegen. Ebenso planen wir für diese Windowsversionen die Unterstützung in den Update Abo's einzustellen. Falls Sie hierzu Fragen oder Probleme haben, melden Sie sich bitte bei uns.

Siehe auch gesondertes Kapitel: Kapitel [17.](#page-47-0)

## <span id="page-17-3"></span>**Abkündigung Clients: Linux Versionen**

Ab opsi v4.0.7 werden wir die Netbootpakete für

- centos65
- redhat<sup>65</sup>
- opensuse13-1
- sles11sp3
- $\bullet$  ubuntu14-10
- ubuntu15-04
- ubuntu15-10  $\,$

nicht weiter pflegen.

Falls Sie hierzu Fragen oder Probleme haben, melden Sie sich bitte bei uns.

# <span id="page-19-0"></span>**opsi Support Matrix**

Im folgenden finden Sie eine Übersicht auf welchen Plattformen opsi als Server läuft.

## <span id="page-19-1"></span>**Unterstützte Distributionen für Server**

Stand: 17.07.2017

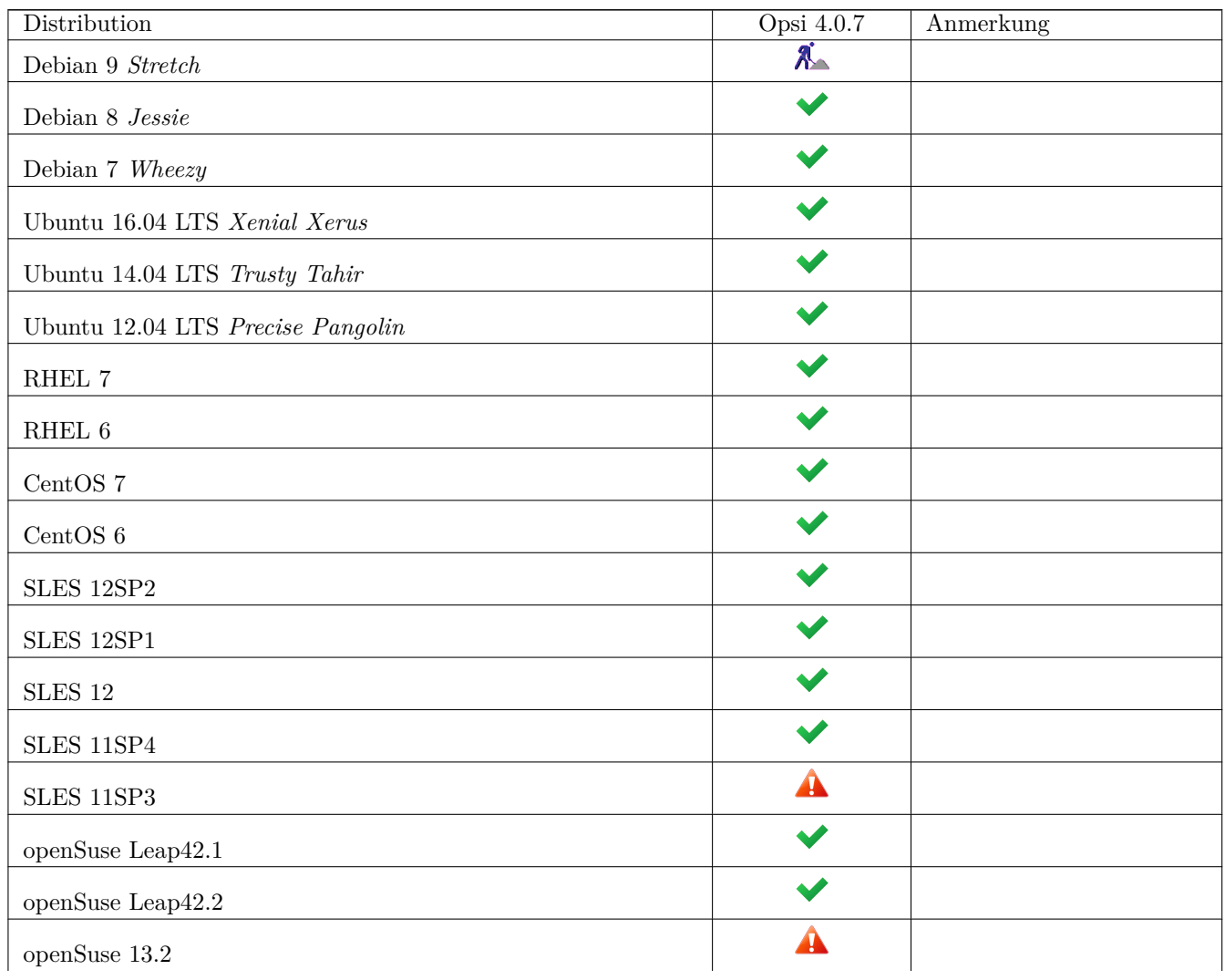

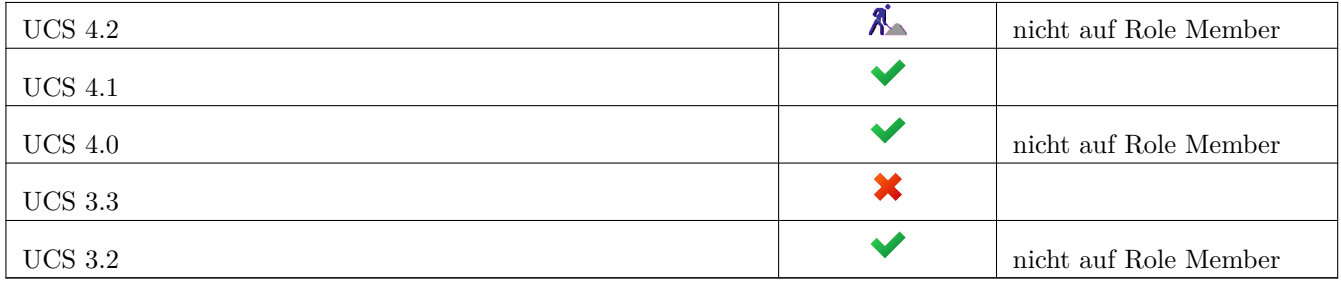

 $\vee$ : Unterstützt  $\mathcal{K}$ : Nicht unterstützt  $\mathcal{K}$ : In Entwicklung  $\mathbf{\hat{A}}$ : Abgekündigt

Sollten Sie den opsi-server auf einer Betriebssystemversion einsetzen, welche im vorigen Abschnitt nicht als Unterstützt aufgeführt ist, so empfehlen wir Ihnen ein Betriebssystem-Update bevor Sie opsi v4.0.7 einspielen.

# <span id="page-21-0"></span>**Verbesserungen am opsi-configed**

### <span id="page-21-1"></span>**WakeOnLan-Scheduler**

Bei der WakeOnLan-Funktion kann ab *opsi-configed* Version 4.0.7 gewählt, werden

- ob das Netzwerksignal direkt an alle ausgewählten Clients geschickt wird
- ob es mit einem Abstand je zwischen zwei Clients versandt werden soll
- wann der Prozess starten soll (Scheduler).

Wenn der Client einem mit dem configserver nicht identischen Depotserver zugeordnet ist, wird das WakeOnLan-Signal nicht direkt an den Client geschickt, sondern es wird eine Verbindung zum *opsiconfd* auf dem Depotserver aufgebaut und dieser veranlasst, in seinem Netz das Netzwerkpaket zu schicken.

Wenn der Client einem mit dem configserver nicht identischen Depotserver zugeordnet ist, wird das WakeOnLan-Signal nicht direkt an den Client geschickt, sondern es wird eine Verbindung zum *opsiconfd* auf dem Depotserver aufgebaut und dieser veranlasst, in seinem Netz das Netzwerkpaket zu schicken.

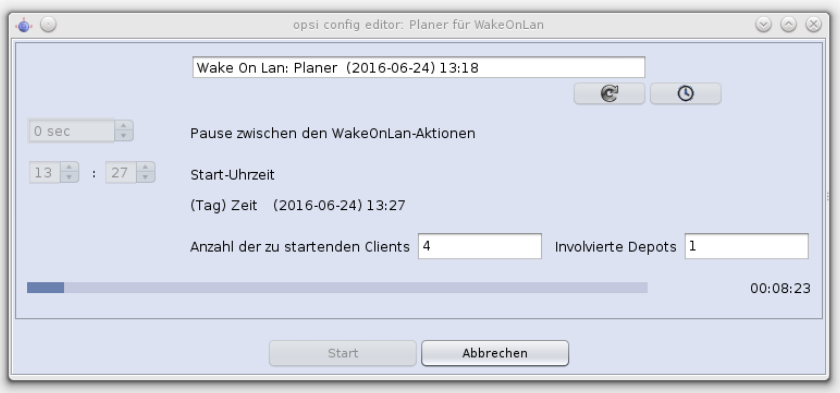

Abbildung 10.1: *opsi-configed*: Scheduler für Wake On Lan

Zu beachten ist, dass es der *opsi-configed* ist, der die Aktionen auslöst, d.h. das Programm darf in diesem Zeitraum nicht beendet werden.

### <span id="page-22-0"></span>**Passwörter in Properties**

Property-Werte, die als Passwörter dienen, sollten nicht direkt angezeigt werden.

Solange bis dieses Feature in einer künftigen opsi-Version als spezifischer Datentyp konstruiert ist, wird der folgende Hack implementiert:

In den Fällen, dass der Property-Schlüsseltext

- entweder den String *password* enthält
- oder mit dem String *secret* beginnt,

wird der Property-Wert erst sichtbar, wenn der User auf das Werte-Feld klickt und im aufpoppenden Dialog der Anzeige des Wertes zustimmt.

Z.B. zeigt der *opsi-configed* für das Property *root\_password* bei den Linux-Netbootprodukten standardmäßig, solange der User die Anzeige nicht anfordert, nur eine Sternchenfolge.

### <span id="page-22-1"></span>**Auswahlliste opsi-Server beim Login**

Der *opsi-configed* speichert im lokalen Benutzerprofil einige Information über die jeweilige Session, damit beim erneuten Login die Arbeitsumgebung wiederhergestellt werden kann. Seit Version 4.0.7 werden die Session-Informationen auch genutzt, um eine Auswahlliste der zuletzt verbundenen opsi-Server (z.B. produktiver und Test-Server) zu erzeugen. An oberster Stelle steht der zuletzt genutzte, der damit ohne explizite Auswahlaktion wieder verwendet werden kann.

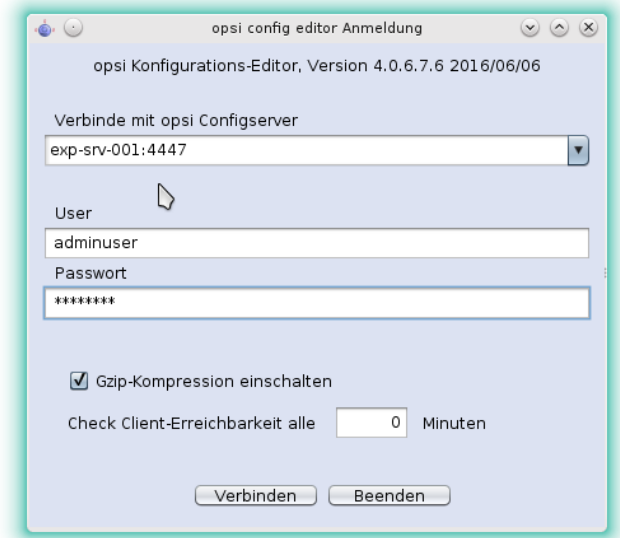

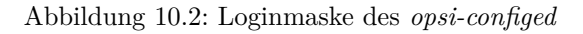

### <span id="page-22-2"></span>**Neuer Hauptmenue-Punkt "Fenster"**

Über den neuen Hauptmenü-Punkt "Fenster" können statt über die Schaltflächen in der Menüleiste rechts oben die Seiten für das Lizenzmanagement sowie die Gruppen- und Produktspezialfunktionen geöffnet werden. Außerdem befindet sich hier ein neuer Menüpunkt "Fenster anordnen", mit dem auf dem Desktop hinter anderen Fenstern "verloren gegangene" configed-Fenster wieder in den Vordergrund geholt werden können.

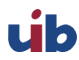

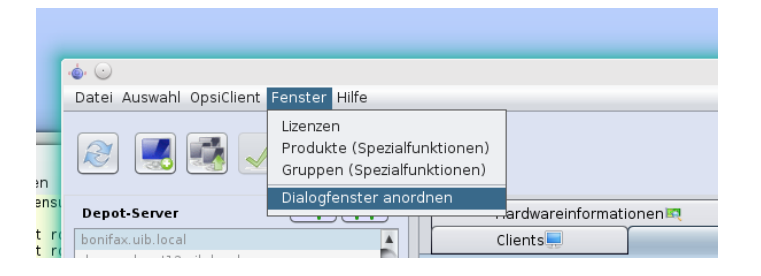

Abbildung 10.3: *opsi-configed*: Hauptmenü mit "Fenster"-Aufrufen

## <span id="page-23-0"></span>**Erweiterte Client-Suchfunktion innerhalb der Client-Tabelle**

Die Funktion für die Suche innerhalb der Client-Tabelle mittels Suchstring-Eingabe ist erweitert:

Wie die Suche ausgeführt wird, ist durch die Auswahl in den Drop-down-Listen zu den Feldern und die erweiterte Liste zum Suchverfahren bestimmt:

- "Volltext": die Sucheingabe wird verwendet wie beim Standard-Googlen; d.h. wenn die Eingabe mehrere (durch Leerzeichen getrennte) Suchstrings enthält, muss mindestens einer in einer Spalte gefunden werden.
- "Volltext (Komplettstring)": die Sucheingabe wird verwendet, als würde man beim Googlen den Text in Anführungszeichen setzen; d.h. der Gesamttext muss irgendwo in einer Spalte gefunden werden.
- "Anfangstext": der Suchstring muss als Beginn einer Spalte vorkommen.
- "regulärer Ausdruck": Suchstring wird als sog. regulärer Ausdruck interpretiert, d.h. es werden Zeilen gesucht, bei denen der Text einer Spalte nach den Prinzipien der Regulären Ausdrücke (vgl. die Java-Dokumentation für java.util.regex.Pattern) "matcht"

Betätigen der Return-Taste springt auf den nächsten Treffer der Suche (ohne Treffer: auf die nächste Zeile). Weitere Auswahlfunktionen basierend auf der Suche zeigt das Kontextmenü des Suchfeldes:

## <span id="page-23-1"></span>**Erweiterte Gruppenbearbeitungsmoeglichkeiten in der Client-Baumansicht**

Mittels dem etwas erweiterten Kontextmenü einer Gruppe ist es jetzt möglich,

- Untergruppen zu erzeugen;
- die Gruppeneigenschaften zu bearbeiten;
- bei Bedarf die Gruppen samt ihrer Untergruppen und aller Clientzuordnungen zu löschen;
- alle Clientzuordnungen unter Beibehaltung der Gruppe und ihrer Untergruppen zu entfernen;
- die enthaltenen Clients anzuzeigen und in einem Schritt auszuwählen.

# <span id="page-24-0"></span>**Linuxsupport**

## <span id="page-24-1"></span>**Supportmatrix**

#### <span id="page-24-2"></span>**Unterstützt als opsi-client: Linux :**

(Stand 28.4.2017)

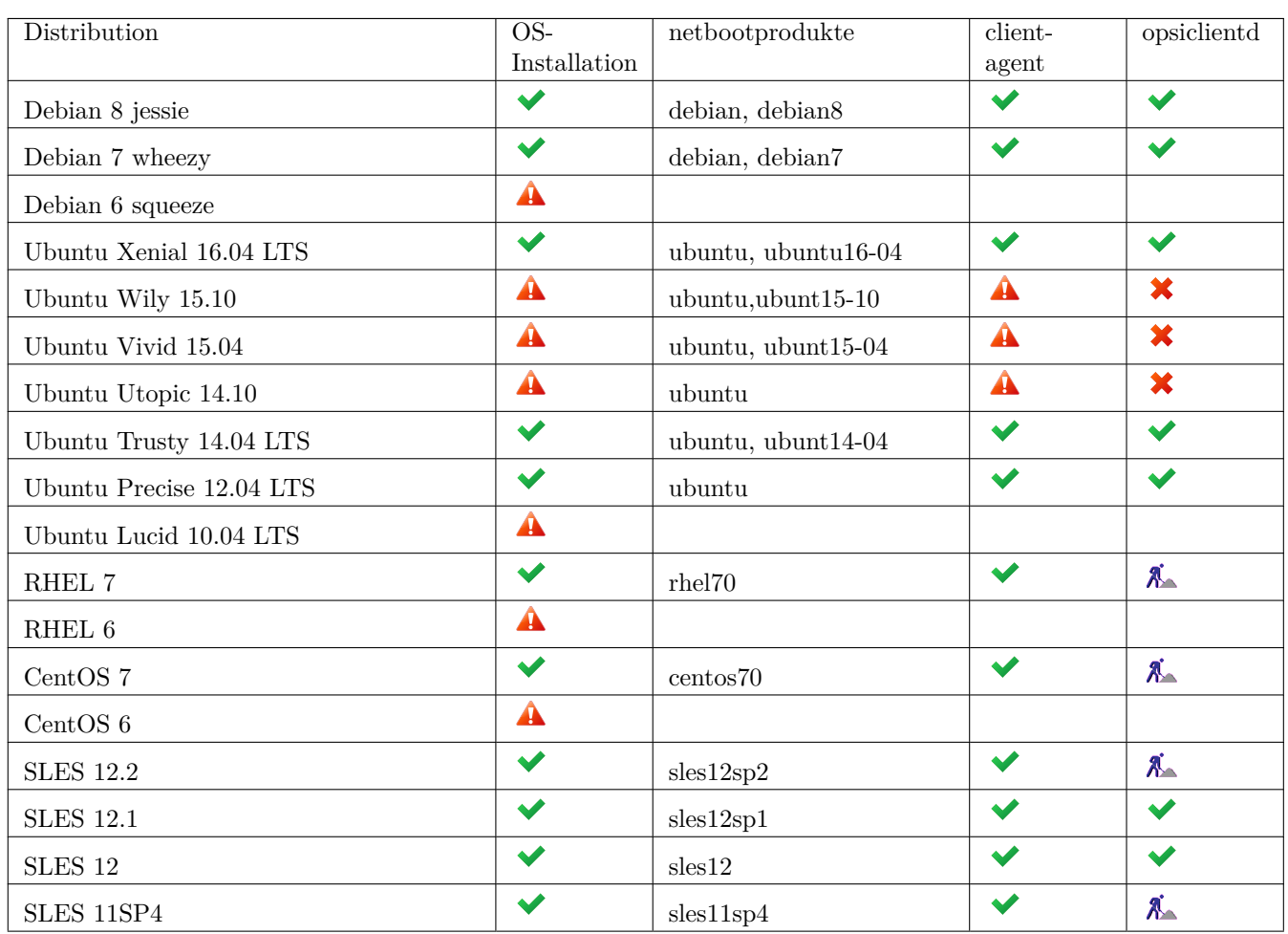

Tabelle 11.1: Unterstützte Linux-OS als Client in opsi 4.0.7

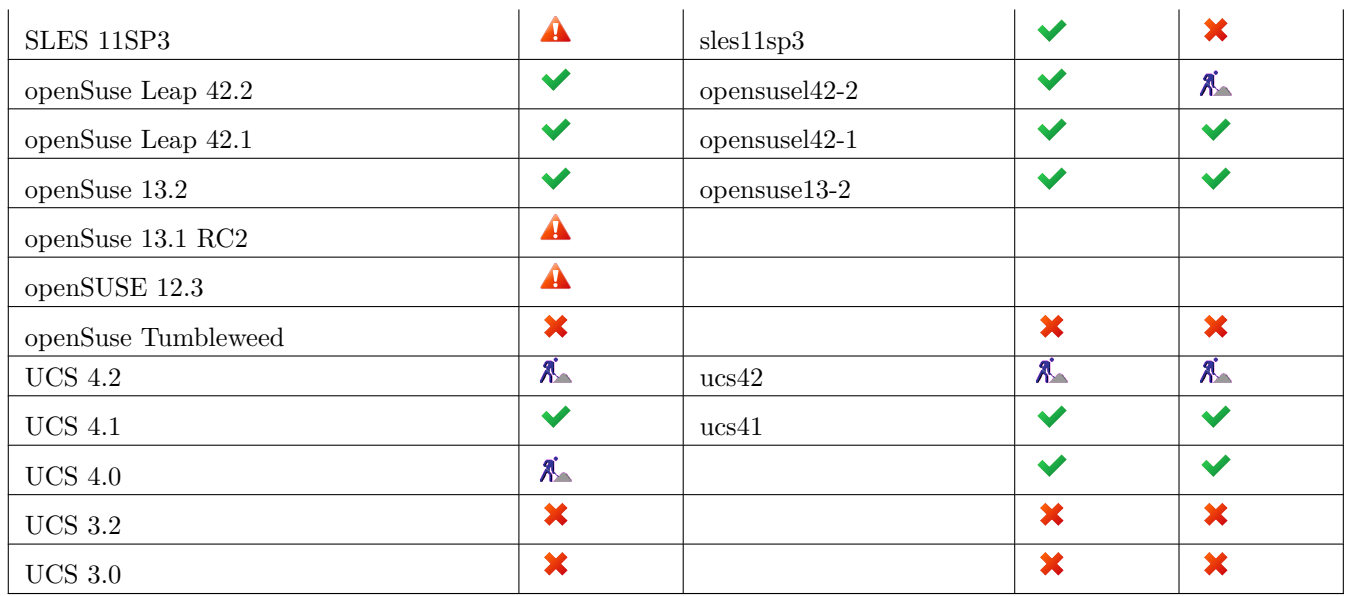

#### Tabelle 11.1: (continued)

 $\vee$ : Unterstützt  $\mathcal{X}$ : Nicht unterstützt  $\mathcal{X}$ : In Entwicklung  $\Delta$ : Abgekündigt

Tabelle 11.2: Linux Netboot-Produkte nach Installer-Typ in opsi 4.0.7

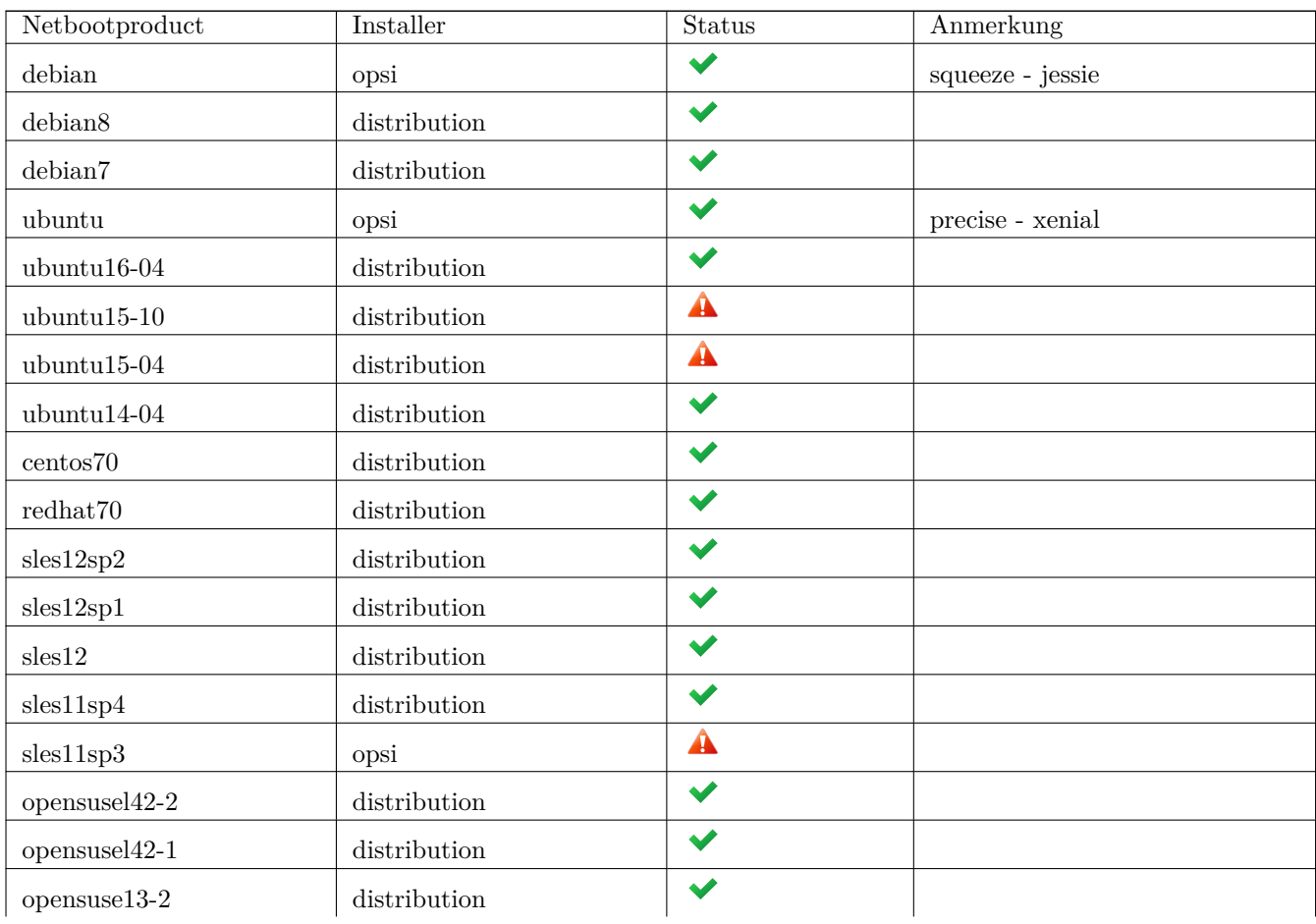

Tabelle 11.2: (continued)

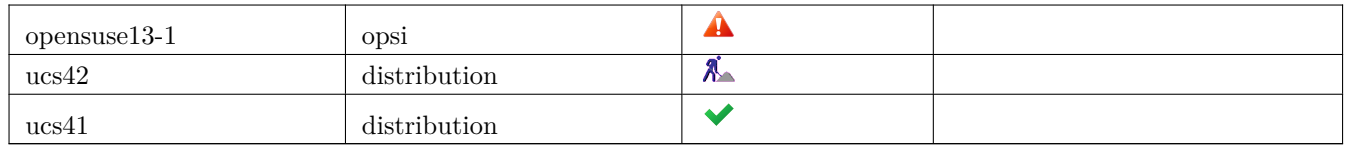

### <span id="page-26-0"></span>**opsi-linux-client-agent: 15 Freistarts**

Seit opsi 4.0.7 beinhaltet der opsi-linux-client-agent 15 Freistarts bei denen der Agent auch ohne Freischaltung verwendet werden kann.

Genauer formuliert: Nach der initalen Installation des opsi-linux-client-agent kann der der opsi-script 15 mal im Servicekontext gestartet werden ohne eine Freischaltung zu fordern.

Dies gibt Ihnen die Möglichkeit einen Linuxrechner aufzusetzen und mit den entsprechenden opsi-Produkten für den geplanten Einsatz zu konfigurieren. Beispielsweise können Sie nach der Installation das Produkt l-opsi-server aufrufen um aus dem frisch installierten Rechner einen opsi-server zu machen.

Für eine dauerhafte Pflege des installierten Linuxrechners über diese 15 Freistarts hinaus benötigen Sie aber eine Freischaltung dieses Features.

## <span id="page-26-1"></span>**Neue boolsche Funktion waitForPackageLock**

Bei Installationen unter Linux kann es gerade nach einem Neustart vorkommen, dass ein Installationsversuch über das Paketsystem der Distribution scheitert, da diese gerade durch einen anderen Prozess belegt ist.

Für diese Problematik gibt es jetzt die neue boolsche Funktion:

waitForPackageLock(<seconds timeout string>,<br/>bool should we kill>)

Liefert *true* zurück wenn das Linux Packagesystem nicht gesperrt ist.

Ist es gesperrt, so wird <seconds timeout string> Sekunden auf die Freigabe gewartet.

Ist der Timeout erreicht, so wird der Prozess welcher den Lock erzeugt hat abgeschossen wenn <br/> <br/> <br/> <br/> <br/> <br/>
<br/>
col should we kill> gleich *true* ist. Dieses Vorgehen ist aber nicht empfohlen.

Beispiel:

```
Message "Try to get Package Lock..."
if waitForPackageLock("60","false")
        comment "we got the package lock."
else
        LogError "could not get Package Lock"
        isFatalError "package lock failed"
endif
```
## <span id="page-26-2"></span>**Erweiterung der Funktion getLinuxVersionMap**

Die Funktion getLinuxVersionMap liefert als weiteren Key *SubRelease*. Dem Key *SubRelease* wird auf SLES Systemen der Patchlevelstand als Wert zugewiesen. Also bei SLES11SP4: *SubRelease=4*.

### <span id="page-27-0"></span>**Das Produkt l-opsi-server**

Das Produkt *l-opsi-server* dient dazu automatisiert auf einer Linuxmaschine per opsi-linux-client-agent einen opsiserver zu installieren. Dies kann dazu dienen um schnell einen neuen opsi-depot-server zu installieren oder z.B. ein opsi Testsystem.

Das Produkt *l-opsi-server* hat folgende Properties:

• opsi\_online\_repository:

 $(Base-)$  Repository for opsi-server installation. (Default="http://download.opensuse.org/repositories/home:/uibmz:/opsi:/ siehe auch *repo\_kind*

• opsi\_noproxy\_online\_repository:

(Base-) Repository for opsi-server installation (without any cache proxy). (Default="http://download.opensuse.org/repositories/home:/uibmz:/opsi:/opsi40")

Sollten Sie bei opsi\_online\_repository einen Proxy oder deb-cacher mit angegeben haben (z.B. 'http://mydebcacher:9999/download.opensuse.org/repositories/home:/uibmz:/opsi:/opsi40"), dann geben Sie hier die URL nochmal ohne den Proxy an. Ansonsten geben Sie hier das selbe an wie bei opsi\_noproxy\_online\_repository.

• repo\_kind:

From which repo kind ["experimental", "stable", "testing"] should be installed ?. (Default=*stable*) Aus dem Client OS, *opsi\_online\_repository* und *repo\_kind* wird die URL zusammengebaut welche verwendet um dem Client ein opsi Repository hinzuzufügen.

• backend:

Which backend should be installed ? (mysql needs valid activation file). (Default=*file*) Eine modules Datei mit den benötigten Freischaltungen kann im custom Verzeichnis des Produktes abgelegt werden. Wird dort eine modules gefunden so wird diese verwendet.

• opsi\_admin\_user\_name:

What is the name of the opsi admin user to create (empty= nothing created). (Default=*adminuser*) Wird hier ein user angegeben, so wird dieser angelegt, wird Mitglied der Gruppen *opsiadmin*, *pcpatch*/*opsifileadmin* und bekommt als unix- und samba Passwort den Wert von opsi\_admin\_user\_password

• opsi\_admin\_user\_password:

What is the name of the opsi\_admin\_user to create (empty= nothing created). (Default=*linux123*) siehe opsi\_admin\_user\_name

- setup\_after\_install: Which opsi product(s) should we switch to setup after l-opsi-server installation is done ?. (Default= $\vert$ ")
- allow reboot: May the server reboot if script is finished ?. (Default=*true*)
- install\_and\_configure\_dhcp:

Should we run the dhcp server on this machine ?. (Default=*False*) If this property is *false* then the following properties: *netmask*, *network*, *dnsdomain*,*nameserver* and *gateway* are meaningless because thy only used for dhcp configuration.

• netmask:

Netmask (for dhcp). (Default=" $255.255.0.0"$ ) Meaningless if *install\_and\_configure\_dhcp=false*

- network: network address (for dhcp). (Default="192.168.0.0") Meaningless if *install\_and\_configure\_dhcp=false*
- dnsdomain:

DNS domain (for dhcp). (Default="uib.local") Meaningless if *install\_and\_configure\_dhcp=false*

- nameserver: Primary nameserver (for dhcp). (Default="192.168.1.245") Meaningless if *install\_and\_configure\_dhcp=false*
- gateway: gateway (option routers for dhcp). (Default="192.168.1.245") Meaningless if *install\_and\_configure\_dhcp=false*
- update\_test: Do not use: Internal Debuging. (Default=*False*)
- ucs\_master\_admin\_password: On a UCS machine the roles Slave, Backup and Member have to be joined correctly with the Master. This property takes the password to perform the join.

Das Produkt hat eine *setup required before* Abhängigkeit zu dem Produkt *l-system-update*. D.h. wenn Sie *l-opsi-server* auf *setup* stellen wird automatisch *l-system-update* auch auf setup gestellt und vorher installiert.

In dem Verzeichnis custom des Produktes l-opsi-server kann eine Freischaltdatei (modules) abgelegt werden, welche bei der Installation durch das Produkt l-opsi-server verwendet wird und beim Einspielen einer neuen Version des Produktes erhalten bleibt.

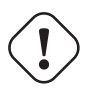

**Achtung**

Derzeit kann eine Maschine nicht gleichzeitig am selben opsi-config-server opsi-client und opsi-depot-server sein. Wenn also ein per *l-opsi-server* installierter opsi-server zum Depotserver an seinem Config-Server werden soll, so müssen Sie vorher im configed die Maschine als Client löschen.

## <span id="page-28-0"></span>**Einrichtung eines lokalen deb http Repository**

Mit dem debian8 und ubuntu16-04 Paket ist es nun möglich von einem lokalen Apache2 Repository zu installieren. Dazu müssen bei dem Produkt im Property " die entsprechende Adresse angeben nach dem Muster http://<opsiserver>/opsi/<productId> z.B http://opsiserver/opsi/debian8

Weiterhin muss das lokale Repository natürlich erstellt werden.

Stellen Sie dazu sicher, dass das Produkt opsi-linux-support auf Ihrem opsi-server installiert ist. Dieses Paket installiert die hierfür benötigten Distributions-Pakete (apache2) und erstellt auch die benötigten Ordner. Dieser muss danach mit einem passenden distributions Repository gefüllt werden.

Hierfür gibt es zwei Möglichkeiten:

- 1. Einfach: Sie laden sich ein von uns gebautes und getestetes Repository herunter und packen aus
- 2. Aufwendiger: Sie bauen es sich selbst

Einfach:

Führen Sie das nachfolgende Script als *root* aus.

Beachten Sie das der Pfad zum Apache2 DocumentRoot zum einen Distributiontypisch unterschiedliche Defaults hat und darüberhinaus abweichend vom Default konfiguriert sein kann. Daher müssen Sie evtl. die zweite Zeile des Scriptes anpassen !

#### <span id="page-28-1"></span>**debian8**

*#! /bin/bash* DOCUMENTROOT=/var/www/html URL=http://download.uib.de/opsi4.0/products/opsi-linux FILE=debian8.tgz mkdir -p \${DOCUMENTROOT}/opsi

**cd** \${DOCUMENTROOT}/opsi wget \${URL}/\${FILE} tar xzf \${FILE} opsi-**set**-rights .

#### <span id="page-29-0"></span>**ubuntu16-04**

*#! /bin/bash*

DOCUMENTROOT=/var/www/html URL=http://download.uib.de/opsi4.0/products/opsi-linux FILE=ubuntu16-04.tgz mkdir -p \${DOCUMENTROOT}/opsi **cd** \${DOCUMENTROOT}/opsi wget \${URL}/\${FILE} tar xzf \${FILE} opsi-**set**-rights .

Die von uns bereitgestellten Repositories beinhalten alle nötigen Pakete für eine erfolgreiche Installation. Unter Ubuntu-16.04 werden weitere Pakete nachgeladen, da diese nicht Inhalt einer Installations-CD sind. Nach einer erfolgreichen Installation verbleibt die Apache Freigabe in den Paketquellen. Des weiteren werden die offiziellen Paketquellen während des Installation in die Datei /etc/apt/sources.list.d/original.list kopiert. Somit haben Sie nach der Installation direkt die Möglichkeit weitere Pakete zu installieren. In den von uns bereitgestellten Repositories findet sich für jede der beiden Distributionen im jeweiligen Verzeichnis der Architektur eine sources.list. Diese können Sie führ Ihre Ansprüche anpassen.

#### Aufwendiger:

Erstellen Sie sich ein Verzeichnis in der Apache2 Freigabe. Üblicherweise findet sich das Verzeichnis unter /var/www/ html/. Unter SLES12 ist dieser Verzeichnis an folgender Stelle /srv/www/htdocs/. In dieses Verzeischnis kopieren Sie nun den Inhalt einer Ubuntu-16.04 CD oder Debian8 DVD. Unter Ubuntu16.04 werden während der Installation noch weitere Pakete aus dem Internet nachgeladen. DVD-1 von Debian8 beinhaltet in der Regel alle Pakete für eine erfolgreiche Installation. Sollten Sie noch weitere Pakete in den Paketpool hinzufügen wollen, müssen Sie die jeweiligen Checksummen (SHA1, SHA256 und SHA512) sowie die Dateigröße in die Packages.gz eintragen und diese aktualisieren. Dies machen Sie mit dem dpkg-dev Paket. Analog müssen Sie es machen, wenn Sie den Inhalt mehrerer Debian8 DVDs in einen Paketpool zusammenschliessen.

# <span id="page-30-0"></span>**Neuer opsi-client-agent**

- Neuer opsiclientd
- Neuer Client Kiosk

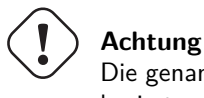

Die genannten Neuerungen stehen erst ab NT6 zur Verfügung. Unter NT5 (z.B. Windows XP wird der alte 4.0.6 basierte opsiclientd und Kioskclient installiert.

Der aktuelle opsi-client-agent hat keine Property *UAC-Level* mehr und läßt bei der Installation den UAC-Level unverändert.

Möchten Sie den UAC-Level per opsi setzen so können Sie hierfür folgendes Produkt verwenden: [http://download.uib.de/opsi4.0/products/localboot/opsi-set-win-uac\\_1.0-2.opsi](http://download.uib.de/opsi4.0/products/localboot/opsi-set-win-uac_1.0-2.opsi)

## <span id="page-30-1"></span>**Konfiguration**

Hier folgen die neuen Konfigurationsoptionen, die der 4.0.7 opsi-client-agent mitbringt.

#### <span id="page-30-2"></span>**Proxysupport-Konfiguration**

In der global-Sektion von der opsiclientd.conf gibt es jetzt die Möglichkeit, den opsi-client-agent einen Proxyserver mit zu konfigurieren. Wenn ein Proxy konfiguriert wurde, werden alle HTTP- und HTTPS-Verbindungen vom opsiclientd über diesen Proxy umgeleitet.

```
# Use a proxy for connecting configservice
# proxy_mode:
    'system' will try to check the system setting,
   'static' to use proxyurl from configfile/hostparameter
# proxy_url usage: http://<user>:<password>@<proxy-url>:<proxy-port>
# Example: http://proxyuser:proxypass123@proxy.domain.local:8080
proxy_mode = static
proxy_url =
```
Die Proxyeinstellungen erlauben auch einen Proxy zu benutzen, der eine Authentifizierung erfordert. Dazu muss die Proxy\_url wie oben im Beispiel angegeben werden.

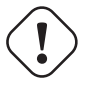

#### **Warnung**

Der proxy mode ist vorgesehen, dass bei der Einstellung system, der proxy aus dem laufenden Client-System ausgelesen werden. Dies ist im Moment nicht implementiert, deshalb funktioniert momentan nur die Einstellung static.

#### <span id="page-31-0"></span>**Steuerung der Produkte die ausgeführt werden pro Event**

Mit diesem neuen Feature ist es über die Konfiguration möglich, die Liste der ab zu bearbeitenden Produkte über Produktgruppen zu steuern.

Dazu gibt es Grundsätzlich zwei Vorgehensweise:

Blacklisting (Ausschliessen):

Mit der Option exclude\_product\_group\_ids kann man nun eine Kommaseparierte Liste von Produktgruppen-Ids mitgeben, dessen Mitglieder vom aktuellen Event ausgeschlossen werden. Auch wenn Sie eigentich auf setup stehen. Diese Produkte werden zwar ignoriert, aber bleiben auf setup stehen.

Whitelisting (Liste von Produkten ausschliesslich freigeben):

Mit der Option `include\_product\_group\_ids`kann man nun eine Kommaseparierte Liste von Produktgruppen-Ids festlegen, dessen Mitglieder überhaupt bearbeitet werden dürfen, vorausgesetzt Sie eine Aktion ist auch gesetzt.

Diese Einstellung kann man entweder Global im Default-Event angeben, damit das für jedes Event gilt. Man kann diese Optionen aber auch Zum Beispiel nur im Event\_on\_demand einsetzen, somit kann man Pakete die auf setup stehen von Push-Installationen ausschliessen, obwohl Sie auf setup stehen. Bei einem normalen Neustarts des Clients mit gui\_startup (default) würden diese ausgeschlossenen Pakete trotzdem auf dem Client installiert werden.

#### **Achtung**

Für Clients, die das Modul WAN/VPN aktiviert haben, muss man diese Optionen neben dem Sync-Event auch in der CacheService-Sektion mit aufgenommen werden, da der CacheService zwar vom Sync-Event getriggert wird, aber selbst keinen Zugriff auf das sync-Event hat.

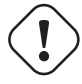

#### **Warnung**

Produktabhängigkeiten werden bei diesem Feature nicht berücksichtigt. Bitte achten Sie darauf, dass Sie bei der Konfiguration keine Abhängigkeiten ausser Kraft setzen.

### <span id="page-31-1"></span>**Neue opsi Client Kiosk Anwendung**

Mit opsi 4.0.7 wird die bisherige webbasierte Darstellung des Kioskclients (ehemals kofinanzierte Erweiterung "Software on Demand") durch eine Applikation abgelöst. Hintergrund dieses Wechsels sind:

- Beseitigung des Problems das ein selbstsigniertes Zertifikat akzeptiert werden muß.
- Größere Funktionalität des neuen Clients

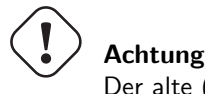

Der alte (webseitenbasierte) Kioskclient funktioniert mit dem neuen opsi-client-agent/opsiclientd nicht mehr.

#### <span id="page-32-0"></span>**Client Kiosk: Verwendung**

Wenn der opsi-client-agent während der Installation merkt, dass die Konfiguration: *software-on-demand.active* auf *true* gesetzt wurde, wird automatisch während der Installation auf dem Client ein Startmenü-Eintrag erstellt, über den die Kioskanwendung direkt aufgerufen werden kann. Diesen findet man dann unter: *Start* → *Programme* → *opsi.org* → *software-on-demand*.

Nach dem Start der Anwendung zeigt sich folgendes Hauptfenster:

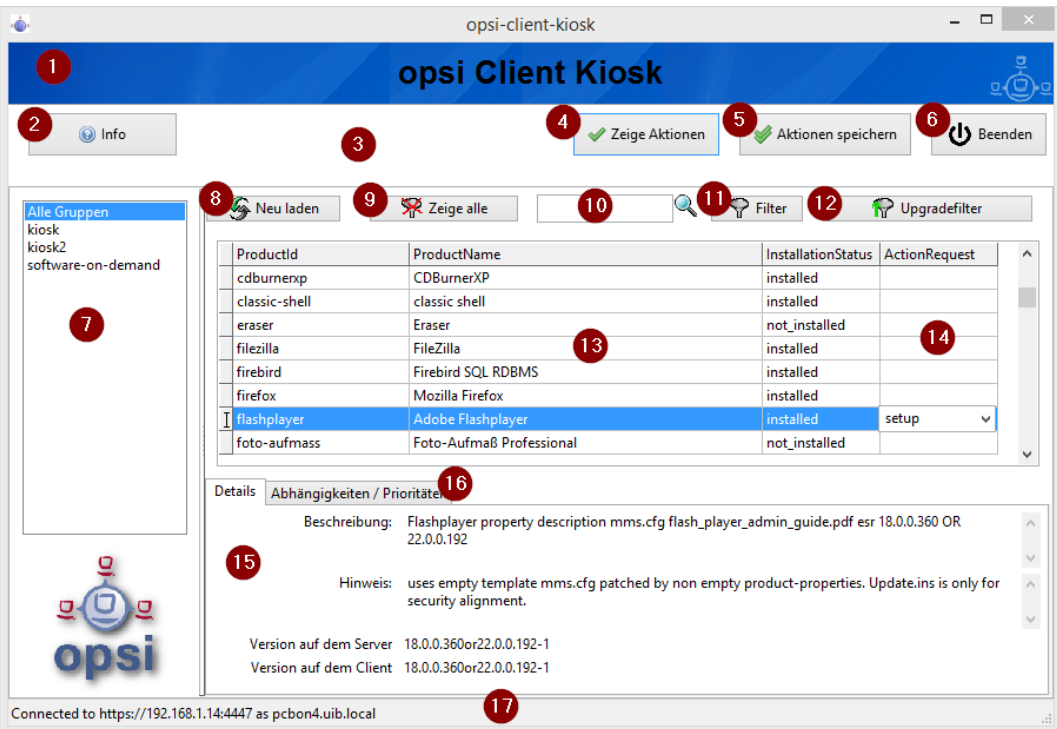

Abbildung 12.1: *opsi-client-kiosk*: Hauptfenster

#### Elemente:

- 1. Headerleiste (Kundenspezifisch anpassbar)
- 2. Info Button: Version und geladenen Sprache
- 3. Datenladeanzeige
- 4. Button zum Anzeigen der gesetzten Aktionen
- 5. Button zum speichern und anzeigen der gesetzten Aktionen
- 6. Button zum Beenden des Programms
- 7. Anzeige der Gruppenliste
- 8. Neuladen der Daten (z.B. nachdem Aktionen ausgeführt wurden)
- 9. Gesetzten Filter löschen und alle Daten anzeigen
- 10. Suchmaske (Filter Eingabefeld)
- 11. Filter aktivieren
- 12. Nach mögliche Produktupgrades filtern
- 13. Produktanzeige
- 14. Spalte zum Setzen der Aktionsanforderungen
- 15. Tab: Produktdetailinfo: Beschreibung / Hinweis / Versionen
- 16. Tab: Produktdetailinfo: Abhängigkeiten / Prioritäten
- 17. Statusleiste mit Meldungen

Das Hauptfenster zeigt auf der linken Seite eine Liste der Produktgruppen (7) welche über die Config softwareon-demand.product-group-ids für diesen Client freigegeben sind. Findet sich hier mehr wie eine Gruppe, so gibt es hier den zusätzlichen Eintrag *Alle Gruppen* an erster Stelle. In dieser Liste kann ausgewählt werden aus welchen Produktgruppen Produkte angezeigt werden sollen. Per Default wird der erste Eintrag ausgewählt, also *Alle Gruppen* oder die einzige Gruppe.

Beim Start oder bei Veränderung der Auswahl werden die benötigten Daten eingelesen. Dies kann etwas dauern und der Lagevorgang wird im oberen Teil des Fensters (3) angezeigt.

Die Produkte werden in der zentralen Tabelle (13) angezeigt. Sobald ein Produkt angeklickt ist werden unten Detailinformationen zu diesem Produkt eingeblendet (15/16). In der rechten Spalte ActionRequest (14) kann eine Aktionsanforderung gesetzt werden.

Über den Button *Zeige Aktionen* (4) werden die bisher der Anwendung bekannten Aktionen gezeigt aber noch nicht gespeichert. Erst der Button *Aktionen Speichern* (5) sendet die gesetzten Aktionen an den Server. Dieser prüft ob über Produktabhängigkeiten noch weitere Produkte auf setup gesetzt werden müssen. Abschließend wird in einem gesonderten Fenster die Gesamtliste der anstehenden Aktionen angezeigt.

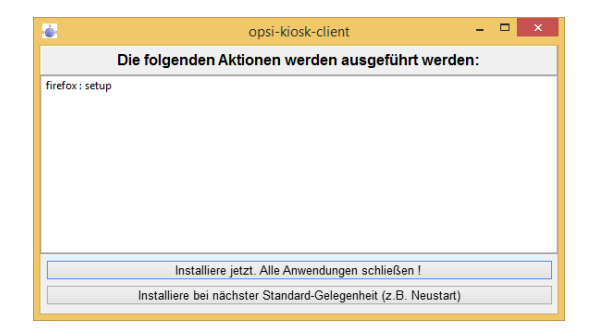

Abbildung 12.2: *opsi-client-kiosk*: Aktionsbestätigung

In diesem Fenster kann nun über den oberen Button Installiere jetzt eine sofortige Installation ausgelöst werden. In diesem Fall ist es schlau möglichst alle Applikationen zu schließen (bzw. zumindest Daten abzuspeichern) da die gestarteten Installationen mit laufenden Anwendungen in Konflikt geraten können.

Über den unteren Button Installiere bei nächster Standard-Gelegenheit wird das Programm an dieser Stelle beendet und die gespeicherten Aktionen werden später ausgeführt.

Der config *software-on-demand.show-details* aus opsi vor 4.0.7 hat in der Kioskanwendung keinen Einfluß mehr und kann gelöscht werden.

Auf das Modul kann auch über das Netzwerk zugegriffen werden, hierbei ist jedoch eine Authentifizierung notwendig.

#### <span id="page-33-0"></span>**Besonderheiten**

Folgende Besonderheiten gelten für das Software On Demand Modul / den opsi Client Kiosk:

- Abhängigkeiten werden automatisch aufgelöst
	- **–** Software, die von Software aus der Demand-Gruppe abhängig ist, wird automatisch falls benötigt auf setup gesetzt, ohne Einfluss des Anwenders.
- Software die schon auf setup steht
	- **–** In diesem Fall, wird die Checkbox: *installieren*, schon bei der Übersichtsseite aktiviert.

#### <span id="page-34-0"></span>**Client Kiosk: Anpassung an Corporate Identity**

Die Headerleiste des Hauptfensters (1) ist Kunden spezifisch anpassbar. Dabei spielen zwei Dateien eine Rolle:

- opsiclientkiosk.png
- opsiclientkiosk.ini

Die opsiclientkiosk.png enthält das Bild welches in diesen Bereich geladen wird.

Die opsiclientkiosk.ini definiert den Text und dessen Darstellung die in diesem Bereich angezeigt wird.

Beispiel:

[TitleLabel] Text= opsi Client Kiosk  $FontName = Arial$  $FontSize = 20$  $FontColor = $00000000$  $FontBold = true$  $\text{FontIt} \text{alie} = \text{false}$  $FontUnderline = false$ 

Templates für diese Dateien finden Sie unter /var/lib/opsi/depot/opsi-client-agent/files/opsi/opsiclien tkiosk/opsiclientkioskskin bzw. C:\Program Files (x86)\opsi.org\opsi-client-agent\opsiclientkiosk\ opsiclientkioskskin

Möchten Sie Änderungen, welche Sie an den oben genannten Dateien durchgeführt haben, davor schützen, dass selbige beim Einspielen einer neuen Version des opsi-client-agenten verloren gehen, so können Sie hierfür das custom Verzeichnis (/var/lib/opsi/depot/opsi-client-agent/files/opsi/custom) verwenden. Das komplette custom Verzeichnis wird bei der Installation einer neuen Version des opsi-client-agenten gesichert und wieder hergestellt, so dass hier gemachte Änderungen bei einem Update nicht verloren gehen.

• custom/opsiclientkioskskin/**.** Alle Dateien aus diesem Verzeichnis werden bei der Installation des opsi-client-agent auf dem Client nach C:\Pro gram Files (x86)\opsi.org\opsi-client-agent\custom\opsiclientkioskskin kopiert. Falls vorhanden, wird dieses opsiclientkioskskin Verzeichnis bevorzugt verwendet.

Ein nachträgliches Rechte nachziehen hilft Folgefehler zu vermeiden:

opsi-setup --**set**-rights /var/lib/opsi/depot/opsi-client-agent

# <span id="page-35-0"></span>**Wiederherstellung von opsi Metadaten aus Images (opsi-wim-capture, opsi-localimagecapture)**

#### **Wiederherstellung der opsi Metadaten zu installierten Produkten**

#### **Das Problem:**

Wenn Sie ein Windows mit opsi neu installieren, z.B. aus win7-x64, dann werden bei der Installation des opsi-clientagent alle Localboot-Produkte, welche bei diesem Rechner vorher auf installed standen, automatisch auf setup gestellt und damit später erneut installiert.

Dies kann beim Ausrollen eines *gecapturten* Images nicht ganz genauso durchgeführt werden.

Im Image befindet sich das Backup der opsi-Daten, das dort während des capture Vorgangs abgelegt wurde. Dieses wird bei der Installation des opsi-client-agent entdeckt, und wieder in den opsi-server eingespielt. Damit stehen die Produkte, die in dem *gecapturten* Image installiert waren, jetzt für den frisch installierten Rechner auf installed. Würden jetzt alle Produkte, welche auf installed stehen auf setup gesetzt, würde dies dazu führen, dass alle schon im Image installierten Produkte nochmal installiert werden. Dies ist nicht erwünscht.

Bei der Wiederherstellung der opsi Metadaten zu installierten Produkten gibt es ab opsi 4.0.7 zwei Varianten:

• Variante 1:

Zurückspielen der Metadaten und Beibehaltung von *setup*-Actionrequests. Produkte die auf *installed* stehen werden **nicht** auf *setup* gestellt. Dies ist der Default und das Verhalten vor opsi 4.0.7

• Variante 2:

Zurückspielen der Metadaten. Produkte die auf *installed* stehen werden auf *setup* gestellt ausser denen welche in den restorten Metadaten enthalten waren.

#### **Variante 1**

Beim Ausrollen eines *gecapturten* Images werden nach der Installation des Images nur die Produkte automatisch installiert, welche schon vor dem Beginn der Betriebssystem-Installation auf setup standen. Dies kann durch Ihren Eingriff oder das Property setup\_after\_install erfolgt sein. Daher werden in diesem Fall auch nur die Produkte installiert, welche vor der Installation des Betriebssystems auf setup standen. Dies ist der Default und das Verhalten vor opsi 4.0.7

#### **Variante 2**

Die Variante 2 verhält sich vom Ergebnis ähnlich wie es bei Installationen aus nicht gecapturten Images der Fall ist: \* Zurückspielen der Metadaten.
\* Produkte die auf *installed* stehen werden auf *setup* gestellt ausser denen welche in den restorten Metadaten enthalten waren.

Diese Verhalten steht erst ab opsi 4.0.7 zur Verfügung und ist nicht der Default. Variante 2 ist durch Erweiterungen am opsi-script möglich geworden und ist Bestandteil des opsi-client-agent von 4.0.7.

Um dieses Verhalten zu verwenden muss ein *config* (*Hostparameter*) gesetzt werden:

Der boolsche Konfigurationseintrag: clientconfig.capture.switch\_installed\_products\_to\_setup. Hat dieser Eintrag für den Client den Wert *true* dann wird Variante 2 verwendet, ansonsten Variante 1.

Über diese *Hostparameter* können dann Events Client-spezifisch aktiviert bzw. deaktiviert werden. Die *Hostparameter* können über den *opsi-configed* oder *opsi-admin* angelegt werden.

Zum Anlegen der *Hostparameter* über *opsi-admin* sind die folgenden Befehle auf dem *opsi-configserver* auszuführen:

opsi-admin -d method config\_createBool clientconfig.capture.switch\_installed\_products\_to\_setup "capture.\ switch\_installed\_products\_to\_setup" **true**

Damit stellen Sie für **alle** Rechner *Variante 2* ein.

Zum Anlegen der *Hostparameter* über den *opsi-configed* wählen Sie dort *Serverkonfiguration* / *clientconfig* / Auf der Rechten Seite mit der rechten Maustaste: Boolschen Konfigurationseintrag hinzufügen.

# **opsi-script / opsi-winst 4.11.6**

```
• Logdateien:
```
- **–** sind nun immer in dem Encoding UTF-8.
- **–** heißen opsi-script.log; ältere Versionen werden als opsi-script\_0.log bis opsi-script\_8.log gesichert.
- Security Upgrade zu Windows SSL Libraries 1.0.2h (libeay32.dll, ssleay32.dll) Update des SSL Protokolls auf TLS autonegotiation
- Neue Dokumentationen:
	- **–** opsi-winst-refrence-card mit Themen bezogener Funktionsübersicht (by topic)
- Neue Stringlisten Funktion:

```
setStringInListAtIndex(<newstring>,<list>,<indexstr>) :stringlist //since 4.11.6 [W/L]
```

```
\verb|removeFromListByMatch(<\verb|searchstring|, \verb|clist|) \text{ :stringlist //} since \text{ 4.11.6 [W/L]}
```
• Durch einen fix im opsi-script ist der Umgang mit objekt bezogenen Service Methoden per opsiservicecall jetzt möglich:

Der Umgang mit JSON Objekten aus dem Webservice erfordert ein Grundverständnis von JSON, den opsi Objekten und den JSON bezogenen Methoden in opsi-script. Siehe dazu auch : opsi-manual: Kapitel: "Web service / API Methoden seit opsi 4.0" und siehe nächstes Kapitel

Gemäß folgendem Code Beispiel können Sie Objekte vom Service holen. In diesem Beispiel werden Alle productOn-Client Objekte geholt, welche zum aktuellen Rechner gehören (%opsiserviceUser% ist im Service Kontext der FGDN des Clients), Localboot Produkte sind und bei denen der Actionrequest auf *setup* steht.

```
DefStringlist $resultlist$
set $resultlist$ = getReturnListFromSection("opsiServiceCall_get_productOnClient_setup_objects")
[opsiServiceCall_get_productOnClient_setup_objects]
"method": "productOnClient_getObjects"
"params": [
          "[]",
          '{"clientId":"%opsiserviceUser%","productType":"LocalbootProduct","actionRequest":"
   setup"}',
          ]
```
Das Ergebnis ist ein JSON Array String welcher in der ersten Zeile von \$resultlist\$ steht.

Sie können auch (veränderte) Objekte wieder zurückschreiben. Folgendes Beispiel zeigt das Prinzip: Die String Variable \$ArrayStr\$ muss ein gültiges JSON Array enthalten.

```
DefVar $ArrayStr$
(\ldots)[opsiServiceCall_updatePOC]
"method": "productOnClient_updateObjects"
"params": [
          '$ArrayStr$'
          ]
```
# **opsiservicecall und JSON Funktionen [W/L]**

Diese Funktionen dienen dazu JSON Ausdrücke auf String oder Stringlisten zu analysieren und zu modifizieren. Notwendig ist hierfür, die Struktur des zu bearbeitenden JSON-Ausdrucks zu kennen und zu verstehen. Dies kann dazu verwendet werden, um über opsiservicecall Sektionen mit den objektorientierten opsi-webservice Methoden zu arbeiten.

jsonIsValid(<jsonstr>) :boolean //since 4.11.6:  $[W/L]$ Liefert *true* zurück wenn,  $\langle$  jsonstr $\rangle$  einen gültigen JSON Ausdruck enthält.

 $jsonIsArray(*jsonstr*) :boolean //since 4.11.6: [W/L]$ Liefert *true* zurück wenn,  $\langle$  isonstr $\rangle$  ein gültiges JSON Array enthält.

 $jsonIsObject($ ) :boolean //since 4.11.6: [W/L] Liefert *true* zurück wenn,  $\langle$  isonstr> ein gültiges JSON Object enthält.

jsonAsObjectHasKey(<jsonstr>,<keystr>) :boolean //since 4.11.6: [W/L] Liefert *true* zurück wenn,  $\langle$  sonstr $\rangle$  ein gültiges JSON Object welches  $\langle$  keystr $\rangle$  als key enthält. Folgendes Beispiel würde *true* zurückliefern:

```
jsonAsObjectHasKey('{"productVersion" : "4.4.1","packageVersion" : "2","productId" : "jedit"}','
   productId')
```
jsonAsArrayCountElements(<jsonstr>) :intstr //since 4.11.6: [W/L] Wenn <jsonstr> ein gültiges JSON Array enthält ist der Rückgabewert ein String mit der Zahl der Elemente des Arrays. Im Fehlerfall = *"0"*

```
jsonAsObjectCountElements(<jsonstr>) :intstr //since 4.11.6: [W/L]
Wenn <jsonstr> ein gültiges JSON Object enthält ist der Rückgabewert ein String mit der Zahl der Elemente des
Objects.
Im Fehlerfall = "0"
```

```
jsonAsArrayGetElementByIndex(<jsonstr>, <indexstr>) :jsonstring //since 4.11.6: [W/L]
Liefert vom JSON Array \langlejsonstr\rangle das Element mit dem Index \langleindexstr\rangleDer Index beginnt bei 0.
Im Fehlerfall = ""
```

```
jsonAsObjectGetValueByKey(<jsonstr>, <keystr>) :valuestring //since 4.11.6: [W/L]Liefert vom JSON Object <jsonstr> den Wert des Key <keystr>
Im Fehlerfall = ""
```
jsonAsObjectSetValueByKey(<jsonstr>, <keystr>,<valuestring>) :jsonstring //since 4.11.6: [W/L] Liefert einen String mit dem in  $\leq$ jsonstr $\geq$  übergebenen JSON Object bei dem für den Key  $\leq$ keystr $\geq$  der Wert <valuestring> gesetzt ist. Ist der Key nicht vorhanden, so wird er erzeugt. Wenn <valuestring> als Stringwert erzeugt werden soll (also in doppelten Anführungszeichen), dann verwenden Sie

besser die folgende Funktion: jsonAsObjectSetStringtypeValueByKey. Im Fehlerfall = *""*

jsonAsObjectSetStringtypeValueByKey(<jsonstr>, <keystr>,<valuestring>) :jsonstring //since 4.11.6: [W/L] Liefert einen String mit dem in  $\langle$ jsonstr $\rangle$  übergebenen JSON Object bei dem für den Key  $\langle$ keystr $\rangle$  der Wert <valuestring> als String (also in doppelten Anführungszeichen) gesetzt ist. Ist der Key nicht vorhanden, so wird er erzeugt.

Wenn <valuestring> nicht als Stringwert erzeugt werden soll, dann verwenden Sie besser die vorherige Funktion: jsonAsObjectSetValueByKey.

Im Fehlerfall = *""*

jsonAsArrayPutObjectByIndex(<jsonstr>, <indexstr>, <objectstr>) : jsonstring //since 4.11.6: [W/L] Liefert einen String mit dem in  $\leq$ jsonstr $\geq$  übergebenen JSON Array bei dem am Index  $\leq$ indexstr $\geq$  das Object  $\langle$ objectstr $\rangle$  gesetzt ist.

```
Im Fehlerfall = ""
```

```
jsonAsArrayToStringList(<jsonstr>) :stringlist //since 4.11.6: [W/L]
Liefert einen String mit dem in \langlejsonstr\rangle übergebenen JSON Array als Stringliste mit einem Arrayelement pro Zeile.
```
 $j$ sonStringListToJsonArray(<strlist>) : $j$ sonstr //since 4.11.6: [W/L] Liefert einen String mit einem JSON Array der die Zeilen der Stringliste  $\langle$ strlist $\rangle$  als Elemente enthält.

jsonAsObjectGetKeyList(<jsonstr>) :stringlist //since 4.11.6: [W/L] Liefert eine Stringliste mit den Keys der im JSON Object <jsonstr> vorhandnen Keys.

Beispiel:

Lese productOnClients Objekte aus einer Datei, ändere die clientId auf den Wert der aktuellen Maschine und schreibe die Objekte über den opsi-webservice zurück.

```
[Actions]
requiredWinstVersion >= "4.11.6"
DefVar $ProductId$
DefVar $poc_file$
DefVar $objectStr$
DefVar $ArrayStr$
DefStringlist $pocList$
set $poc_file$ = "c:\tmp\product_on_client.json"
Message "Restore productOnClient from file ..."
comment " get Restore data from file ..."
Set $ArrayStr$ = strLoadTextFile($poc_file$)
if not(jsonIsValid($ArrayStr$))
        LogError "got no valid json from file"
        isFatalError
endif
if not(jsonIsArray($ArrayStr$))
        LogError "got no json Array from file"
        isFatalError
endif
comment "get list from array"
set $pocList$ = jsonAsArrayToStringList($ArrayStr$)
comment "loop over list"
for %pocindex% = "0" to calculate(count($pocList$)+"-1") do sub_set_clientid_in_poclist
comment "convert modified list to json array"
set $ArrayStr$ = jsonStringListToJsonArray($pocList$)
comment "write back"
opsiServiceCall_updatePOC
[sub_set_clientid_in_poclist]
```
")

```
set $objectStr$ = takeString("%pocindex%", $poclist$)
set $objectStr$ = jsonAsObjectSetStringtypeValueByKey(($objectStr$, "clientId","%opsiserviceUser%
set $poclist$ = setStringInListAtIndex($objectStr$,$poclist$,"%pocindex%")
[opsiServiceCall_updatePOC]
"method": "productOnClient_updateObjects"
"params": [
```
# **Prozess und Script Funktionen [W/L]**

waitForPackageLock( $\le$ seconds timeout string> $\le$ bool should we kill>) :bool //since 4.11.6.1 [L] Liefert *true* zurück wenn das Linux Packagesystem nicht gesperrt ist. Ist es gesperrt, so wird <seconds timeout string> Sekunden auf die Freigabe gewartet. Ist der Timeout erreicht, so wird der Prozess welcher den Lock erzeugt hat abgeschossen wenn <br/> <br/> ool should we kill> gleich *true* ist. Dieses Vorgehen ist aber nicht empfohlen.

**'\$ArrayStr\$',**

**]**

processIsRunning(<process name>) :boolean //since 4.11.6.1 [W/L] Liefert *true* wenn der Prozess  $\langle$ process name> in der aktuellen Prozessliste ist.

Es gibt drei Varianten des shellCall Befehls:

- shellCall (<command string>) :stringlist (output)
- shellCall (<command string>) :noresult
- shellCall (<command string>) :string (exitcode)

Alle drei führen <command string> in der standard shell (cmd.exe / bash) aus. Die Funktionen unterscheiden sich aber bezüglich des Rückgabewertes

• shellCall (<command string>) :stringlist (output) //since 4.11.4.2 [W/L] Liefert den output von  $\leq$ command string> als Stringliste.

**set \$list\$**= shellCall('net start')

Ist eine Abkürzung für den Ausdruck:

**set \$list\$** = getOutStreamFromSection ('DosInAnIcon\_netstart winst /sysnative')

**[DosInAnIcon\_netstart]** net start

• shellCall  $(<sub>command</sub> string>)$  :noresult  $//since 4.11.6.1 [W/L]$ Liefert keinen output.

shellCall('net start')

Ist eine Abkürzung für den Ausdruck:

DosInAnIcon\_netstart winst /sysnative

```
[DosInAnIcon_netstart]
net start
```
• shellCall (<command string>) :string (exitcode) //since 4.11.6.1 [W/L] Liefert den Exitcode von  $\leq$ command string $\geq$  als String.

```
set $exitcode$ = shellCall('net start')
```
Ist eine Abkürzung für den Ausdruck:

```
DosInAnIcon_netstart winst /sysnative
set $exitcode$ = getLastExitcode
```

```
[DosInAnIcon_netstart]
net start
```
• processCall( $\langle$ string>) :string (exitcode) //since 4.11.6.1 [W/L] Startet das Programm <string> als Prozess und liefert den Exitcode zurück.

**set \$exitcode\$** = processCall('setup.exe /S')

Ist eine Abkürzung für den Ausdruck:

```
Winbatch setup
set $exitcode$ = getLastExitcode
[Winbatch_setup]
setup.exe /S
```
Tatsächlich basiert processCall intern auf den selben Routinen wie winbatch und verarbeitet daher auch die selben Modifier:

• /LetThemGo

Verschiebt den aufgerufenen Prozess in den Hintergrund und wartet **nicht** auf dessen Beendigung; d.h. das sofort die nächste Zeile der WinBatch-Sektion bzw. die nächste Zeile des übergeordneten Programms abgearbeitet werden.

• /TimeOutSeconds <seconds>

Bricht das Warten auf das Processende oder eine Wartebedingung (/WaitForProcessEnding) nach Ablauf von <seconds> ab, auch wenn das Prozessende oder die Wartebedingung noch nicht erfüllt ist.

Der Prozess auf dessen Ende gewartet werden sollte wird nicht gestopt.

Kann seit Version 4.11.3 auch alleine (z.B. ohne /WaitForProcessEnding) verwendet werden, aber nicht zusammen mit /WaitSeconds.

Seit 4.11.4.6 wird der Zeitablauf bis zum Timeout über den Fortschrittsbalken angegeben.

• /WaitSeconds [number of seconds]

Die Parametrisierung /WaitSeconds [AnzahlSekunden] modifiziert das Verhalten dahingehend, dass *opsi-winst/opsiscript* jeweils erst nach [AnzahlSekunden] die Skriptbearbeitung fortsetzt. Die angegebene Zeit stoppt *opsiwinst/opsi-script* auf jeden Fall. In der Default-Einstellung wird zusätzlich auf das Ende der angestoßenen Prozesse gewartet. Ist letzteres nicht gewünscht, so kann der Parameter mit dem Parameter /LetThemGo kombiniert werden.

- /WaitForProcessEnding  $<$ program name $>$ Wartet darauf, das sich der Prozess mit dem Namen <program name> beendet. Kann und sollte mit /TimeOutSeconds kombiniert werden.
- /32Bit //seit 4.11.3.5 [W]

Das ist der Default. Die in der Sektion angegebene Pfade werden als 32 Bit Pfade interpretiert. Beispiel: c:\windows\system32\regedit.exe ruft (auch auf einem 64bit System) die 32 Bit *regedit.exe* auf. • /64Bit //seit 4.11.3.5 [W] Die in der Sektion angegebene Pfade werden als 64 Bit Pfade interpretiert.

Beispiel: c:\windows\system32\regedit.exe ruft (auf einem 64bit System) die 64 Bit *regedit.exe* auf.

• /SysNative //seit  $4.11.3.5$  [W] Die in der Sektion angegebene Pfade werden gemäß der OS Architektur interpretiert. Beispiel: c:\windows\system32\regedit.exe ruft auf einem 64bit System die 64 Bit *regedit.exe* und auf einem 32bit System die 32 Bit 'regedit.exe'auf.

# **Crypt / Hash related functions [W/L]**

encryptStringBlow(<keystring>,<datastring>) :string //since 4.11.6  $[W/L]$ Verschlüsselt <datastring> mit dem Key <keystring> unter Verwendung von Blowfish und liefert den verschlüsselten Wert zurück.

 $\texttt{decryptStringFlow}(\langle \text{keystring}\rangle, \langle \text{datastring}\rangle)$ : string //since 4.11.6  $[W/L]$ Entschlüsselt <datastring> mit dem Key <keystring> unter Verwendung von Blowfish und liefert den entschlüsselten Wert zurück.

md5sumFromFile(<path to file>) :string //since 4.11.6  $[W/L]$ Liefert die md5summe der unter <path to file> gefundenen Datei zurück. Im Fehlerfall ist der Rückgabewert ein Leerstring.

# **time / date related functions**

timeStampAsFloatStr :string (Floating Number - format: *days.decimal days*) //since 4.11.6 [W/L] Liefert einen aktuellen Timestamp als Fließkommazahlstring. Dabei ist Zahl vor dem Komma die Tage seit dem 30. Dezember 1899. Nach dem Komma kommt die Zeit in Bruchteilen des Tages. Just for Fun: Warum nicht der 31. Dezember 1899: ? siehe <http://www.delphibasics.co.uk/RTL.asp?Name=TDateTime>

# **Misc news**

- getMSVersionMap
- Hat einen neuen Key Eintrag: ReleaseID. Der dazugehörige Wert gibt die Release von *Windows 10* an wie z.B. *1511*.

Leerstring wenn nicht vorhanden. Der Wert kommt aus der Registry: "HKLM\SOFTWARE\Microsoft\Windows NT\CurrentVersion" "ReleaseID"

- Hat einen neuen Key Eintrag: prodInfoText.Der dazugehörige Wert gibt die verwendeten Windows Edition als String an wie z.B. *PRODUCT\_PROFESSIONAL*.
- Hat einen neuen Key Eintrag: prodInfoNumber.Der dazugehörige Wert gibt die verwendeten Windows Edition als Zahl an wie z.B. *48*.

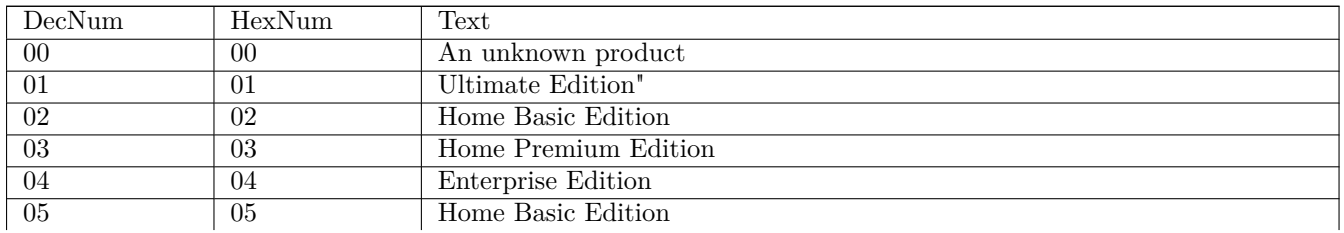

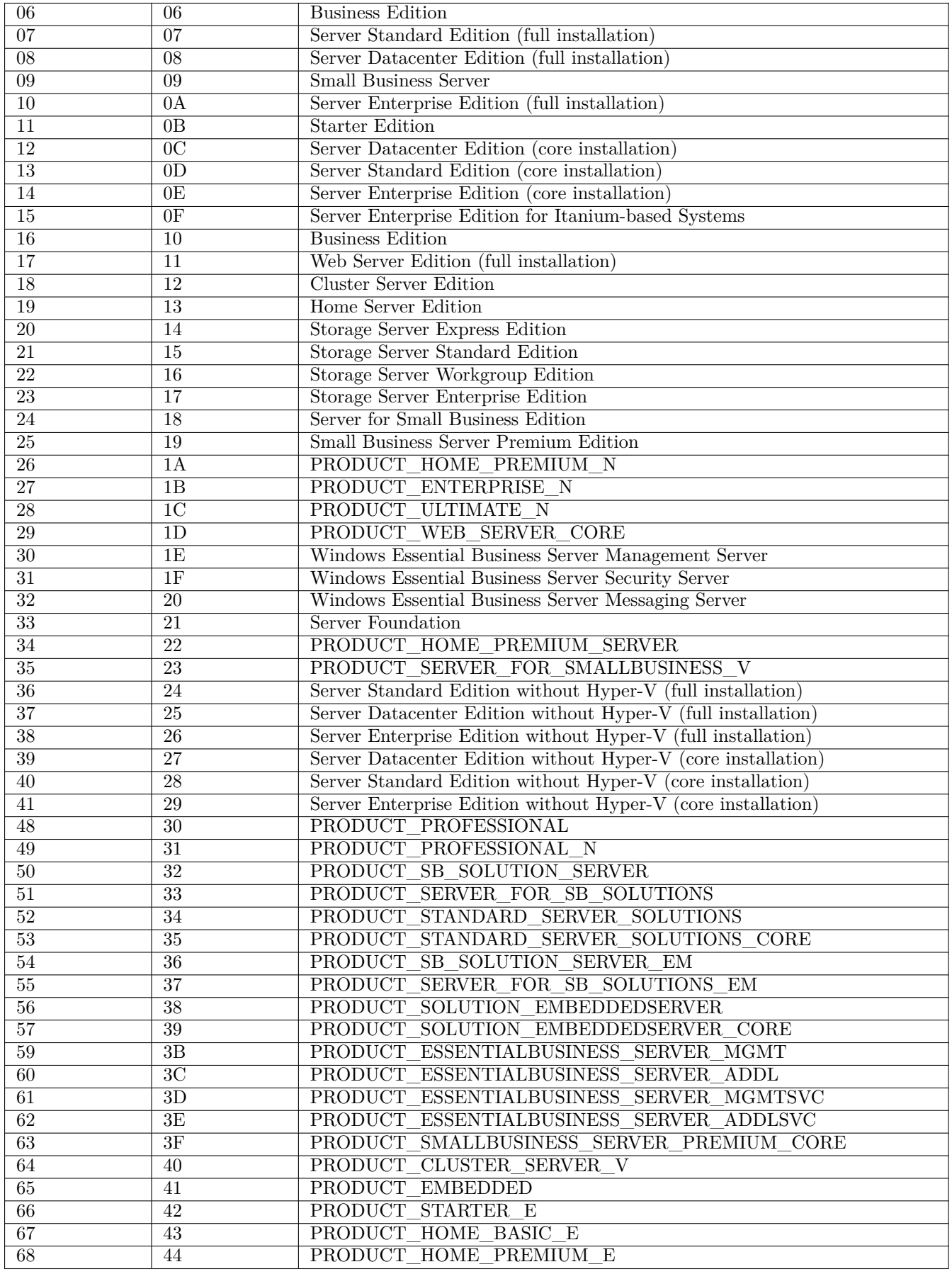

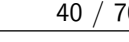

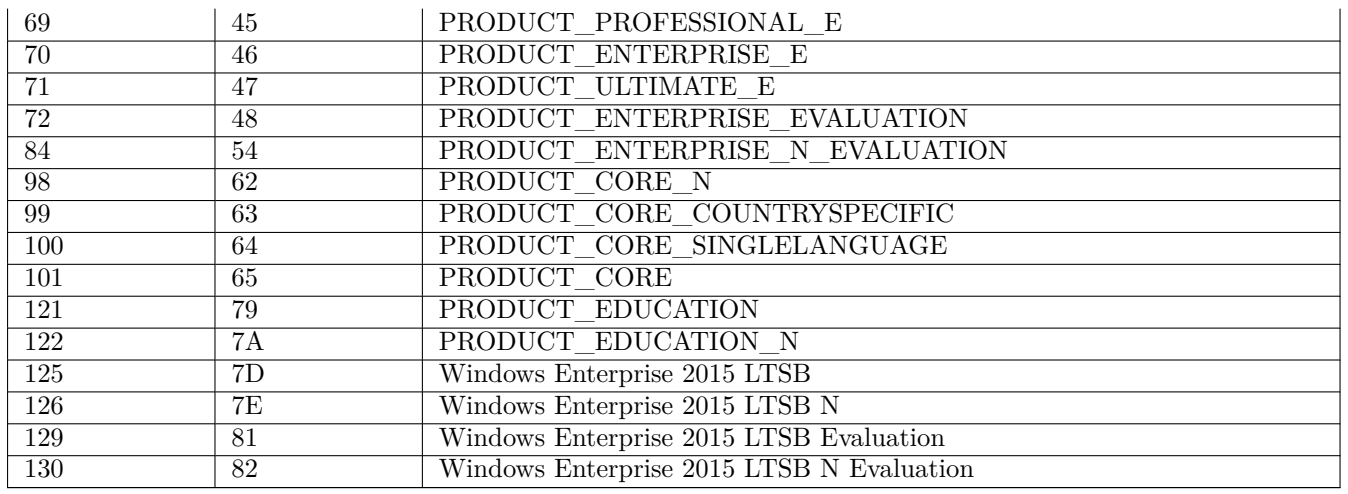

### • getLinuxVersionMap

Die Funktion getLinuxVersionMap liefert als weiteren Key *SubRelease*. Dem Key *SubRelease* wird auf SLES Systemen der Patchlevelstand als Wert zugewiesen. Also bei SLES11SP4: *SubRelease=4*.

- ShellBatch /showoutput Shows the output of the called command in a seperate window. Now also available at Linux. Now moves the main Window to top/right and the ouptup window to left/down.
- strLoadTextfile and strLoadTextFileWithEncoding Reads the firs line of the given file. Now without newline chars.
- repaired product ordering for product\_sort\_algorithm 1

# **Installationsreihenfolge / Sortieralgorithmus1**

• Der Sortieralgorithmus 1, der eine Reihenfolge für die Produkte auf der Basis der gesetzten Produktprioritäten und Produktabhängigkeit bildet (mit Vorrang für die Produktabhängigkeiten als Spezifikum) macht jetzt (wieder), was er laut Handbuch machen soll.:

Produktabhängigkeit vor Priorität (Default)

Bei diesem Algorithmus werden zunächst die Produkte anhand Ihrer Prioritäten sortiert und dann aufgrund der Produktabhängigkeiten nochmals umsortiert. Hierdurch kann natürlich ein Produkt mit sehr niedriger Priorität weit nach vorne geschoben werden weil es von einem anderen Produkt als *required before* benötigt wird. Auf der anderen Seite wird vermieden das es zu Installationsproblemen aufgrund nicht aufgelöster Produktabhängigkeiten kommt.

Der Algorithmus 1 sorgt dafür, das die Installationsreihenfolge konstant ist, unabhängig davon wieviele Produkte auf setup stehen. Diese Reihenfolge entspricht der Reihenfolge welche im configed angezeigt wird wenn die Produkte nach der Spalte *Position* sortiert werden.

Damit ist gesichert, dass bei einer mit "ExitWindows /immediateReboot" nur unterbrochenen Abarbeitung eines setup-Skripts nach dem Reboot direkt die Bearbeitung des unterbrochenen Skripts weitergeführt wird.'

In Version 4.0.6 war er durch Überlappung mehrerer Fehler komplett außer Funktion, faktisch wurde immer der Sortieralgorithmus 2 angewendet.

# **Achtung**

Durch die Reperatur dieses länger vorhandenen Bugs ändert sich die Installationsreihenfolge im Vergleich zu der fehlerhaften Reihenfolge in 4.0.6

• Die Produktreihenfolge, die je nach Einstellung im Server-Config mit Algorithmus 1 oder 2 berechnet ist, wird jetzt bei der Produktinstallation durch den opsi-winst (konstant) eingehalten. Damit ist gesichert, dass bei einer mit "ExitWindows /immediateReboot" nur unterbrochenen Abarbeitung eines setup-Skripts nach dem Reboot direkt die Bearbeitung des unterbrochenen Skripts weitergeführt wird.

# **opsi-Logviewer**

- Das von uib erstellte Tool opsi-logviewer öffnet jetzt auch Dateien, die u.a. in den Archivformaten zip oder gzip komprimiert wurden. Damit können dann Logdateien, die platzsparend als Archiv zugeschickt werden, direkt betrachtet werden. (Enthält ein Archiv mehrere Dateien, werden die Inhalte aneinandergehängt.)
- Das Setup.Skript ist um eine Linux-Unterstützung erweitert, so dass der opsi-logviewer auch auf einem Linux-Client automatisiert installiert werden kann.
- Die neue before-Abhängigkeit zu javavm sichert die Funktion des Startaufrufs (weil javavm die javaw.exe ins Systemverzeichnis kopiert)

# **opsi Support Matrix Windows Clients**

Im folgenden finden Sie eine Übersicht auf welchen Windows Plattformen opsi als Client läuft.

# **Unterstützt als opsi-client: Windows :**

(Stand 10.3.2017)

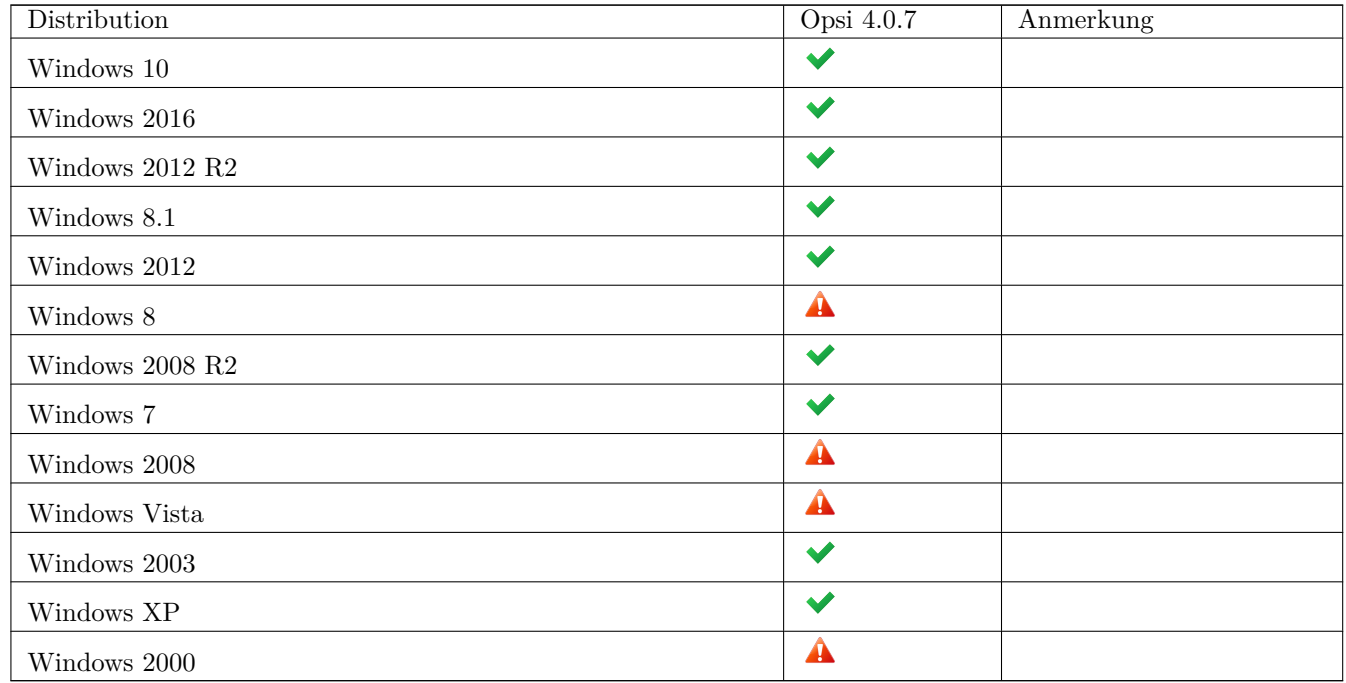

 $\checkmark$ : Unterstützt  $\checkmark$ : Nicht unterstützt  $\mathcal{N}_\bullet$ : In Entwicklung  $\hat{\mathbf{A}}$ : Abgekündigt

# **opsi clonezilla**

Das Produkt ist mit aktualisierten Bibliotheken (clonezilla und drbl) versehen worden.

Daraus ergeben sich evtl. Änderungen am zu verwendenden runcommand.

So prüft *clonezilla* inzwischen per default immer ob das Image *restoreable* ist. Und dieser Vorgang benötigt viel Zeit. Diese Prüfung nach einem Backup durchzuführen ist sicherlich sinnvoll. Soll diese Prüfung aber nicht bei jedem Restore ausgeführt werden, so empfiehlt sich der zusätzliche Parameter: --skip-check-restorable-r im Restore *runcommand*.

Weiterhin hat *opsi-clonezilla* zwei neue Properties bekommen:

- disk\_number
	- **–** editable: True
	- **–** description: Number (first=1) of the disk ; if string *diskdevice* in the runcommand it will be replaced by valid device path (eg sda)
	- **–** values: ["1", "2"]
	- **–** default: ["1"]
- part\_number
	- **–** editable: True
	- **–** description: Number (first=1) of the partition of *disk\_number* ; if string *partdevice* in the runcommand it will be replaced by valid device path (eg sda1)
	- **–** values: ["1", "2", "3", "4", "5"]
	- **–** default: ["1"]

Diese Properties dienen dazu den Umgang mit Platten zu erleichtern, welche nicht sda sondern anders heissen (z.B. nvme0n1 bei M2 SSD). Wird im *runcommand* der Platzhalter *diskdevice* verwendet, so wird dieser durch den korrekten Devicenamen der Platte die *disk\_num* entspricht ersetzt (*disk\_num*=1 entspricht z.B. *sda*).

Wird im *runcommand* der Platzhalter *partdevice* verwendet, so wird dieser durch den korrekten Devicenamen der Partition welche *part\_num* entspricht auf der Platte die *disk\_num* entspricht ersetzt (*disk\_num*=1/*part\_num*=2 entspricht z.B. *sda2* ).

# **Sonstiges**

# **Changelogs:**

## **Changelog opsi-configed**

opsi-configed (4.0.7.1.3-3) STABLE; urgency=medium

• fix linux java installation: try java 8 first

 $-$ d.oertel  $\langle$ d.oertel@uib.de> Wed, 27 Jul 2016 15:00:00 + 0100 opsi-configed (4.0.7.1.3-2) STABLE; urgency=medium

• Abprüfung auch ob 32-Bit Java installiert ist

 $-$ roeder  $\langle$ roeder@uib.local> Thu, 30 Jun 2016 17:15:52 +0200 opsi-configed (4.0.7.1.3-1) STABLE; urgency=medium

• fix: a unified interpretation of the expected waiting time for a progressbar

--roeder [<roeder@uib.local>](mailto:roeder@uib.local) Fri, 24 Jun 2016 14:52:52 +0200 opsi-configed (4.0.7.1.2-1) STABLE; urgency=medium

• more details in connection window

--Rupert Roeder [<roeder@uib.local>](mailto:roeder@uib.local) Thu, 23 Jun 2016 15:08:20 +0200 opsi-configed (4.0.7.1.1-1) STABLE; urgency=medium

• bugfix reload of licence statistics

--Rupert Roeder [<roeder@uib.local>](mailto:roeder@uib.local) Thu, 23 Jun 2016 11:48:03 +0200 opsi-configed (4.0.6.7.6-1.12) TESTTING; urgency=medium

- some more start rearrangements of threads
- fixed "remove all licences from selected clients"

--roeder [<roeder@uib.local>](mailto:roeder@uib.local) Fri, 20 May 2016 15:58:42 +0200 opsi-configed (4.0.6.7.5-1.11) STABLE; urgency=medium

• some rearrangements of start threads

 $-$ Rupert Roeder  $\langle \text{roeder@uib.local}\rangle$  Thu, 28 Apr 2016 15:42:30  $+0200$ opsi-configed (4.0.6.7.5-1.6) STABLE; urgency=medium

• more logging

--Rupert Roeder [<roeder@uib.local>](mailto:roeder@uib.local) Thu, 28 Apr 2016 12:16:43 +0200 opsi-configed (4.0.6.7.5-1.5) STABLE; urgency=medium

• new compile script

--Rupert Roeder [<roeder@uib.local>](mailto:roeder@uib.local) Fri, 22 Apr 2016 12:28:00 +0200 opsi-configed (4.0.6.7.5-1.1) STABLE; urgency=medium

• eliminating waiting window on start

--roeder [<roeder@uib.local>](mailto:roeder@uib.local) Thu, 21 Apr 2016 15:03:44 +0200 opsi-configed (4.0.6.7.5-1) STABLE; urgency=medium

• fixed display of problems with restricted countage of modules usage

--roeder [<roeder@uib.de>](mailto:roeder@uib.de) Fri, 08 Apr 2016 13:16:18 +0200 opsi-configed (4.0.7.2.1-1) EXPERIMENTAL; urgency=medium

• activated multiselection for depotproperties page

-roeder [<roeder@edge530-2>](mailto:roeder@edge530-2) Wed, 29 Jun 2016 14:20:18 +0200 opsi-configed (4.0.7.1.3-1) STABLE; urgency=medium

• fix: a unified interpretation of the expected waiting time for a progressbar

--roeder [<roeder@uib.local>](mailto:roeder@uib.local) Fri, 24 Jun 2016 14:52:52 +0200 opsi-configed (4.0.7.1.2-1) STABLE; urgency=medium

• more details in connection window

--Rupert Roeder [<roeder@uib.local>](mailto:roeder@uib.local) Thu, 23 Jun 2016 15:08:20 +0200 opsi-configed (4.0.7.1.1-1) STABLE; urgency=medium

• bugfix reload of licence statistics

--Rupert Roeder [<roeder@uib.local>](mailto:roeder@uib.local) Thu, 23 Jun 2016 11:48:03 +0200 opsi-configed (4.0.6.7.6-1.12) TESTTING; urgency=medium

- some more start rearrangements of threads
- fixed "remove all licences from selected clients"

--roeder [<roeder@uib.local>](mailto:roeder@uib.local) Fri, 20 May 2016 15:58:42 +0200 opsi-configed (4.0.6.7.5-1.11) STABLE; urgency=medium

• some rearrangements of start threads

 $-$ Rupert Roeder  $\langle \text{roeder@uib.local}\rangle$  Thu, 28 Apr 2016 15:42:30  $+0200$ opsi-configed (4.0.6.7.5-1.6) STABLE; urgency=medium

• more logging

--Rupert Roeder [<roeder@uib.local>](mailto:roeder@uib.local) Thu, 28 Apr 2016 12:16:43 +0200 opsi-configed (4.0.6.7.5-1.5) STABLE; urgency=medium

• new compile script

--Rupert Roeder [<roeder@uib.local>](mailto:roeder@uib.local) Fri, 22 Apr 2016 12:28:00 +0200 opsi-configed (4.0.6.7.5-1.1) STABLE; urgency=medium

• eliminating waiting window on start

--roeder [<roeder@uib.local>](mailto:roeder@uib.local) Thu, 21 Apr 2016 15:03:44 +0200 opsi-configed (4.0.6.7.5-1) STABLE; urgency=medium

• fixed display of problems with restricted countage of modules usage

--roeder [<roeder@uib.de>](mailto:roeder@uib.de) Fri, 08 Apr 2016 13:16:18 +0200 opsi-configed (4.0.6.7.4-1) EXPERIMENTAL; urgency=medium

- multiselection switched on in swaudit page
- labelling of pdf open or save dialog

--roeder [<roeder@uib.de>](mailto:roeder@uib.de) Thu, 17 Mar 2016 13:46:02 +0100 opsi-configed (4.0.6.7.3-1) EXPERIMENTAL; urgency=medium

• fixed lost view of filtered clients

 $-$ roeder  $\langle \text{roeder@uib.de} \rangle$  Wed, 16 Mar 2016 16:23:32 +0100 opsi-configed (4.0.6.7.2-1) EXPERIMENTAL; urgency=medium

• treeview groups can now be moved, the clients can be removed (without deleting the group)

--roeder [<roeder@uib.de>](mailto:roeder@uib.de) Tue, 15 Mar 2016 15:12:07 +0100 opsi-configed (4.0.6.7.1-1) EXPERIMENTAL; urgency=medium

• password property hiding

--roeder [<roeder@uib.de>](mailto:roeder@uib.de) Wed, 09 Mar 2016 12:56:07 +0100 opsi-configed (4.0.6.7.0-1) EXPERIMENTAL; urgency=medium

• fixed re-selection of clients after reload

 $-$ roeder  $\langle \text{roeder@ub.de} \rangle$  Mon, 07 Mar 2016 12:30:43 +0100 opsi-configed (4.0.6.6.2-1) TESTING; urgency=medium

• fixed two problems in licence management

 $-$ roeder  $\langle \text{roeder@uib.de} \rangle$  Thu, 03 Mar 2016 16:23:06 +0100 opsi-configed (4.0.6.6.1-1) TESTING; urgency=medium

- (delayed) wake on lan on several depots
- multi-word search implemented for client page
- Windows menu introduced
- option to arrange all running dialogs in the foreground
- context menu option for saving log files
- several bug fixes

--roeder [<roeder@uib.de>](mailto:roeder@uib.de) Mon, 22 Feb 2016 14:38:12 +0200 opsi-configed (4.0.6.3.8-1) UNRELEASED; urgency=medium

• fixed bug that the clients base data for the search function did not change on depot change

## **Changelog opsi-client-agent**

opsi-client-agent (4.0.7.3-1) stable; urgency=low

- opsiclientd 4.0.87
- OpsiLoginBlocker version 1.2.1.0 fixes for early unblock

— Erol Ueluekmen  $\leq$ ueluekmen@uib.de $>$  Mon, 22 Aug 2016:22:50:00 +0200 opsi-client-agent (4.0.7.2-1) stable; urgency=low

• opsiclientkiosk.exe 4.0.7.2: --lang Option

— Detlef Oertel [<d.oertel@uib.de>](mailto:d.oertel@uib.de) Mon, 08 Aug 2016:15:00:00 +0200 opsi-client-agent (4.0.7.1-1) stable; urgency=low

- Version freeze for windows NT5 on opsiclientd version 4.0.83
- Integrated opsiclient kiosk.exe  $4.0.6.1$  ((De-)Installation via subconfig.opsiscript) (do 6.6.)
- Integrated possible custom opsiclientkioskskin to Files\_copy\_custom (do 8.6.)
- Integrated fix for new opsiclientd and win  $\geq$  = 8.1 copy (opsiclientd.exe as zip) (do 6.6.)
- Backports from 4.0.6.3:
- in sub\_restore\_productOnClient opsi-script 4.11.6 branch (do 5.7.)
- in sub—restore—productOnClient opsi-script 4.11.5 branch for rename or del poc-file (do 5.7.)
- Integrated opsiclientkiosk.exe 4.0.7.1 ((De-)Installation via subconfig.opsiscript) (do 11.7.)
- Updated opsi-deploy-client-agent to 4.0.7.1
- Updated opsiclientd to 4.0.86
- based on python-opsi 4.0.7.8-1
- old kioskmode for NT5
- use config clientconfig.capture.switch\_installed\_products\_to\_setup to control restore mode of productOnClients.json file
- removed set\_UAC Property and code
- opsi-winst  $4.11.6.1$

— Erol Ueluekmen  $\langle$ e.ueluekmen@uib.de> Thu, 19 May 2016 17:10:09 +0100

opsi-client-agent (4.0.6.4-1) stable; urgency=low

- opsiclientd 4.0.86
- bases on python 2.7
- bases on python-opsi 4.0.6.50-1
- Erol Ueluekmen [<e.ueluekmen@uib.de>](mailto:e.ueluekmen@uib.de) Tue, 17 May 2016 17:10:09 +0100

## **Changelog opsiclientkiosk**

opsiclientkiosk 4.0.7.1

- new icons for exit, filter, reload, showall
- new reloadbutton
- use opsiclientd event: fireEvent\_software\_on\_demand
- FilterOptions:=[foCaseInsensitive]; (do 11.7.)
- makebakfile: change from old style (name.ext.num) to new style (name\_num.ext)

— detlef oertel [<d.oertel@uib.de>](mailto:d.oertel@uib.de) Fri, 22 July 2016 15:00:00 +0000

opsiclientkiosk 4.0.6.2

- connect to local opsiclientd via readconf2
- connect to opsiserver via readconf
- screencenter
- translations from transifex 8.6.2016
- fix upgrade filter
- fix: store actionrequests on DBComboBox1Exit: ZMQueryDataSet1.Post;
- customize Header section by opsiclientkioskskin \ png and ini
- customize Header section by  $\therefore$  custom\opsiclientkioskskin\ png and ini

— detlef oertel  $\langle$ d.oertel@uib.de> Mon, 06 June 2016 15:00:00 +0000 opsiclientkiosk 4.0.6.1

- set dbmemo for description and advice fixes  $\#2187$
- new buton  $All:$  fixes  $\#2189$
- Actionrequest combobox in DBGrid (with setup, none and unsinstall (if availiable) fixes  $\#2190$
- added Hints
- german translation
- correct logging in c:\opsi.org\opsiclientkiosk.log
- no all groups on only one group
- no crash at no group

— detlef oertel [<d.oertel@uib.de>](mailto:d.oertel@uib.de) Mon, 23 May 2016 15:00:00 +0000 opsiclientkiosk 4.0.6.0

- initial proof of concept an design
- d.oertel

### **Changelog opsiclientd**

opsiclientd (4.0.87) stable; urgency=medium

- verifyServerCert and verifyServerCertbyCA fix
- fixes for proxySupport

-- Erol Ueluekmen <e.ueluekmen@uib.de> Mon, 22 Aug 2016 22:10:51 +0200

opsiclientd (4.0.86) stable; urgency=medium

- opsiclientd\_shutdown\_starter logs the event it should fire
- type checking now with isinstance instead of type.
- Improved logmessages if shutdown / reboot request is detected.
- new opsiclientdkiosk interface implemented
- based on python-opsi 4.0.7.8-1
- Fixed problem with WAN Installation without networkconnection

--Erol Ueluekmen [<e.ueluekmen@uib.de>](mailto:e.ueluekmen@uib.de) Mon, 11 Jun 2016 14:10:51 +0200 opsiclientd (4.0.85) testing; urgency=medium

- Refactored opsiclientd shutdown starter.
- Opsiclient Shutdown Starter now logs to C:\opsi.org\log\opsiclientd shutdown starter.log

--Niko Wenselowski  $\langle n$ .wenselowski@uib.de> Tue, 08 Sep 2015 15:03:09 +0200

opsiclientd (4.0.84) testing; urgency=medium

```
[ Erol Ueluekmen ]
 exclude_product_group_ids and include_product_group_ids added.
* Putting quotation marks around the action_processor_starter . exe to
 avoid unwanted behaviour .
[ Niko Wenselowski ]
 Windows 8.1: Sleeping a short time before triggering the reboot.
```
--Niko Wenselowski [<n.wenselowski@uib.de>](mailto:n.wenselowski@uib.de) Tue, 08 Sep 2015 15:02:20 +0200

## **Changelog opsi-script / opsi-winst**

opsi-winst/opsi-script (4.11.6.1) stable; urgency=low

- Merge from  $(4.11.5.14)$ :
- oswebservice: assume opsiservice version=4 in retrieveJSON\* to avoid access to opsidata which fails if we use local\_opsidata fixes Access Violations in initial opsi-client-agent installation
- osfunc: FuncSaveToFile / SaveToFile: logging content on Loglevel 9; references  $\#1679$
- osfuncwin: fix broken Shellbatch /showoutput
- Merge from opsi-winst/opsi-script  $(4.11.5.13)$  stable; urgency=low
- do not try to run non existing external sub sections
- Merge from  $(4.11.5.12)$  stable; urgency=low
- Bugfix: osparser: doAktionen: fullfilename not initialized: causes causes double load of include or sub if searched file is not existing ; fixes  $\#1656$
- Bugfix: osparser: Filexists<sup>\*</sup>: do not check for existing file with dir/ls if trim(filename)=" fixes: <https://forum.opsi.org/viewtopic.php?f=6&t=7697> (FileExists auf leere Variable gibt wahr zurück)
- osfunc: rewrite of FindLocalIPData for linux
- osfunclin: new: getMyIpByTarget(target): implemented as: ip route get  $\langle$ target $\rangle$
- osfunclin: new: getMyIpByDefaultRoute: implemented as: ip route get 255.255.255.255
- osparser: getMyIpByTarget now also for linux
- osfunclin: getCommandResult: Exitcode on higher  $(+2)$  loglevel
- osfuncwin2: getPid4user: fix logging on not found
- osfuncwin2: getPid4user: add logging on process found with wrong user
- osfuncwin2: Impersonate2User: 5 retrys of getPid4user and explorer.exe
- osconf,osmain: change depotdrive for linux from /mnt to /media/opsi\_depot
- osmain: new command line parameter: *credentialfile* for username, password and sessionid in format: username=<username> password=<password> sessionid=<sessionid> If the parameter *credentialfile* is used all thre parameter will be used from the file and the parameters : username, password and sessionid will be ignored
- osmain: BuildPC: create flag files in /var/run/opsiclientd for shutdown or reboot execute reboot only if no opsiclientd in processlist
- osparser: savetextfile: call FuncSaveToFile (merge from  $4.11.5.17$ )
- opsiscript.lpr / winst.lpr replace defaulttranslator by lcltranslator
- osmain: (GUI) GetParameter: new parameter: lang <2 letter lang code> is set to lcltranslator.SetDefaultLang
- osmain: BuildPC: termonate after exception in BuildPC: final ; references #1820
- oswebservice: finishOpsiConf: catch exception at backend\_exit ; fixes #1820
- changes for lazarus 1.6 / FPC 3.0
- new unit osjson
- new json functions:
- jsonIsValid(<jsonstr>) : boolean
- jsonIsArray(<jsonstr>) : boolean
- jsonIsObject(<jsonstr>) : boolean
- jsonAsObjectHasKey(<jsonstr>,<keystr>) : boolean
- jsonAsArrayCountElements(<jsonstr>) : intstr
- jsonAsObjectCountElements(<jsonstr>) : intstr
- jsonAsArrayGetElementByIndex(<jsonstr>, <indexstr>) : jsonstring
- $\text{isonAsObjectGetValueByKey}(\text{> isonstr}> \text{> }\text{> isonstr}> \text{> } \text{> } \text{> } \text{> } \text{> } \text{> } \text{> } \text{> } \text{> } \text{> } \text{> } \text{> } \text{> } \text{> } \text{> } \text{> } \text{> } \text{> } \text{> } \text{> } \text{> } \text{> } \text{> } \text{> } \text{> } \text{> }$
- $\text{isonAsObjectSetValueByKey}(\text{,\text{,\text{):$  isonstring
- jsonAsObjectSetStringtypeValueByKey(<jsonstr>, <keystr>,<valuestring>) : jsonstring
- jsonAsArrayPutObjectByIndex(<jsonstr>, <indexstr>, <objectstr>) : jsonstring
- jsonAsArrayToStringList(<jsonstr>) : stringlist
- jsonAsObjectGetKeyList(<jsonstr>) : stringlist
- jsonStringListToJsonArray(<strlist>) : jsonstr
- new function: setStringInListAtIndex(<newstring>,<list>,<indexstr>) : list
- Port from opsi-script 4.11.5.20:
- More logging to find bug: loginscrpits do not always can Impersonate (uib $\#2015121410000075$ ):
- osfuncwin2: Impersonate2User: change parameter / add usercontextsid
- osfuncwin2: Impersonate2User: more logging if usercontext not found
- osparser: doLinkFolderActions: if runLoginScripts: call Impersonate2User with usercontextsid
- osparser: at getMSVersionMap list.add (*ReleaseID=* + GetRegistrystringvalue("HKLM\SOFTWARE\Microsoft\Windows NT\CurrentVersion" "ReleaseID",true));
- DosBatch /showoutput:
- osfuncwin: switch main window to left/top corner and output window to right/down corner
- osfunclin: the same and fixes  $\#1936$
- fix: strip newline from strLoadTextfile and strLoadTextFileWithEncoding
- new string function md5sumFromFile $(\text{5}$ ath to file $>$ )
- new string function timeStampAsFloatStr (floattostrF(now,ffFixed,15,3))
- new bool function processIsRunning( $\langle$ process string $\rangle$ )
- new variant of shellcall as procedure (no result)
- new variant of shellcall with result string which have the exitcode
- new string function encryptStringBlow( $\langle$ keystring $\rangle$ , $\langle$ datastring $\rangle$ )
- new string function decryptStringBlow( $\langle$ keystring $\rangle$ , $\langle$ datastring $\rangle$ )
- new String function processCall( $\langle$ string>) returns exitcode from sysnative started process
- osparser: at getLinuxVersionMap list.add (*SubRelease=* (patchlevel from SLES)
- osfunclin: function getPackageLock(timeoutsec : integer; kill : boolean) : Boolean;
- Linux: check for free start count
- osparser:doAktionen:getWord use WorddelimiterSet4 before FindKindOfStatement (needed for *shellCall(* statement)
- osconf: Linux: reading winstversion via fileinfo.TFileVersionInfo
- use LazFileUtils in different units (may replace fileutil ?)
- osfunclin/osfunc: use FPCProcess.ExitCode instead of ExitStatus to get the final exitcode
- oswebservice: productonClients\_getObjects\_\_actionrequests: use getProductOrdering
- oswebservice: productOnClient\_getobject\_actualclient: use getProductOrdering
- new unit osfuncwin3 with fuctions to windows version
- osparser: at getMSVersionMap new key prodInfoNumber from win32 GetProductInfo
- osparser: at getMSVersionMap new key prodInfoText from getProductInfoStrByNum from win32 GetProductInfo
- osfuncwin3: fix GetWinSystemDirectory
- osmain: initialization: GetDefaultLang;
- do not delete temporary cmd files on Loglevel LLconfidential
- Logging of productordering to LLDebug2 (8)
- Windows: writing ReleaseId and ProductId to log file header
- osparser: md5sumFromFile: use ExpandFileName
- osparser: getValueFromFile / getValueFromFileBySeparator : empty string on failure
- osencoding: internal Defaultencoding=utf8
- oslog: Logfile now utf-8 encoded
- oswebservice: productonClients\_getObjects\_\_actionrequests: fallback to old sorting method if exception in new method (eg. getProductOrdering not reachable)
- new stringlist function removeFromListByMatch( $\langle$ searchstring $\rangle$ , $\langle$ list $\rangle$ )
- osparser: getJsonUrlString: fix for json array as parameter
- wispecfolder, osfunc: replace SHGetPathFromIDList by SHGetPathFromIDListW
- osfunc: MakeShellLink: for LinkFile.Save filename in system encoding
- osparser: takestring: to large index Message is changed from Errorr to Warning
- new unit: osregistry: All Tuibregistry stuff moved here from osfunc.
- utf8 system encoding fixes in GetRegistryString , Patches,. . .
- osfunc: more logging in LoadNTUserDat
- makebakfile: change from old style (name.ext.num) to new style (name\_num.ext)
- osfunc: encoding of cmd in StartProcess\_cp
- osfuncwin: encoding of cmd and output in RunCommandAndCaptureOut
- Detlef Oertel [<d.oertel@uib.de>](mailto:d.oertel@uib.de) Tue, 22 Sep 2015:15:00:00 +0200

### **Changelog windows netboot products**

windows  $(4.0.7.1-1)$  stable; urgency=low

- sku fallback will be displayed now correctly from show drivers.py
- Erol Ueluekmen [<e.ueluekmen@uib.de>](mailto:e.ueluekmen@uib.de) Tue, 19 Jul 2016 15:00:00 +0200

### **Changelog linux netboot products**

### **centos70**

centos70\_4.0.7.1-1 stable; urgency=low

- removed property opsi online repository
- Property: install\_opsi-client-agent default changed to true
- Detlef Oertel [<d.oertel@uib.de>](mailto:d.oertel@uib.de) Wed, 08 Jun 2016:15:00:00 +0200

#### **debian**

debian 4.0.7.1-1 stable; urgency=low

- removing unneeded opsiclientds (different Architecture)
- preseed: added umount/media as early command
- $-$ Mathias Radtke  $\langle$ m.radtke@uib.de> Tue, 05 Jul 2016 15:30:00 +0200

#### **debian7**

debian7\_4.0.7.1-1 stable; urgency=low

- upgraded initrd and kernel of installer to properly work on cachers
- added openssl to preseed package install
- removing unneeded opsiclientds (different Architecture)
- preseed: added umount/media as early command
- removed property opsi\_online\_repository
- Mathias Radtke  $\langle$ m.radtke@uib.de> Wed, 08 Jun 2016:15:00:00 +0200

#### **debian8**

debian8\_4.0.7.1-1 stable; urgency=low

- removing unneeded opsiclientds (different Architecture)
- preseed: added umount/media as early command
- preseed: removing broken and not available repositories when using local apche repo provided by uib
- added local repository example
- removed property opsi\_online\_repository
- Property: install\_opsi-client-agent default changed to true
- $-$ Mathias Radtke  $\langle$ m.radtke@uib.de> Fri, 1 Jul 2016 10:25:00 +0200

#### **opensuse13-2**

opensuse13-2\_4.0.7.1-1 stable; urgency=low

- removed property opsi\_online\_repository
- Property: install opsi-client-agent default changed to true
- Detlef Oertel [<d.oertel@uib.de>](mailto:d.oertel@uib.de) Wed, 08 Jun 2016:15:00:00 +0200

#### **opensusel42-**

opensusel42\_4.0.7.1-1 stable; urgency=low

- removed property opsi\_online\_repository
- Property: install opsi-client-agent default changed to true
- Detlef Oertel [<d.oertel@uib.de>](mailto:d.oertel@uib.de) Wed, 08 Jun 2016:15:00:00 +0200

#### **sles11sp4**

sles11sp4\_4.0.7.1-1 stable; urgency=low

- removed property opsi\_online\_repository
- Property: install opsi-client-agent default changed to true
- Detlef Oertel [<d.oertel@uib.de>](mailto:d.oertel@uib.de) Wed, 08 Jun 2016:15:00:00 +0200

#### **sles12**

sles12  $4.0.7.1-2$  stable; urgency=low

• removed hard coded kexec depot copy

 $-$ Mathias Radtke  $\langle$ m.radtke@uib.de> Mon, 8 Aug 2016 13:20:00 +0200 sles12\_4.0.7.1-1 stable; urgency=low

- removed property opsi\_online\_repository
- Property: install opsi-client-agent default changed to true
- Detlef Oertel [<d.oertel@uib.de>](mailto:d.oertel@uib.de) Wed, 08 Jun 2016:15:00:00 +0200

#### **sles12sp1**

sles12sp1\_4.0.7.1-2 stable; urgency=low

- removed hard coded kexec depot copy
- $-$ Mathias Radtke  $\langle$ m.radtke@uib.de> 8 Aug 2016 13:20:00 +0200

sles12sp1\_4.0.7.1-1 stable; urgency=low

- removed property opsi\_online\_repository
- Property: install opsi-client-agent default changed to true
- Detlef Oertel [<d.oertel@uib.de>](mailto:d.oertel@uib.de) Wed, 08 Jun 2016:15:00:00 +0200

#### **redhat70**

redhat70\_4.0.7.1-3 stable; urgency=low

• redhat70.cfg: removing rhel-7-server-rt-beta-rpms repository as it is (currently) broken

 $-$ Mathias Radtke  $\langle$ m.radtke@uib.de> Mon, 22 Aug 2016 12:00:00 +0200 redhat70\_4.0.7.1-2 stable; urgency=low

• removed hard coded kexec from depot, replaced with bootimage kexec

 $-$ Mathias Radtke  $\langle$ m.radtke@uib.de> Mon, 8 Aug 2016 13:20:00 +0200 redhat70\_4.0.7.1-1 stable; urgency=low

- removed property opsi\_online\_repository
- Property: install\_opsi-client-agent default changed to true
- Detlef Oertel [<d.oertel@uib.de>](mailto:d.oertel@uib.de) Wed, 08 Jun 2016:15:00:00 +0200

#### **Ubuntu14-04**

ubuntu14-04  $\,$  4.0.7.1-1 stable; urgency=low

- removing unneeded opsiclientds (different Architecture)
- preseed: added umount/media as early command
- updated initrd/linux
- removed property opsi\_online\_repository
- Property: install opsi-client-agent default changed to true
- Mathias Radtke  $\langle$ m.radtke@uib.de> Tue, 05 Jul 2016 15:30:00 +0200

#### **Ubuntu16-04**

ubuntu16-04  $\,$  4.0.7.1-1 stable; urgency=low

- removing unneeded opsiclientds (different Architecture)
- preseed: added umount/media as early command
- properties: added example for local apache repo
- preseed: removing broken and not available repositories when using local apche repo provided by uib
- setup.py: added install of pkg-config after addition of official repositories
- install removes unneded and broken local repositories(only when installing from local repository)
- added local repository example
- removed property opsi online repository
- Property: install opsi-client-agent default changed to true

— Mathias Radtke  $\langle$ m.radtke@uib.de> Tue, 05 Jul 2016 15:30:00 +0200 ubuntu16-04\_4.0.6-6 experimenal; urgency=low

• opsisetuplib.py: Bypassing error when removing empty directories in /dev

— Mathias Radtke [<m.radtke@uib.de>](mailto:m.radtke@uib.de) Fri, 13 Apr 2016 14:00:00 +0200 ubuntu16\_04\_4.0.6-5 experimental; urgency=low

- initial derivated from Ubuntu15-04  $4.0.6-4$
- $-$ Mathias Radtke  $\langle m.\text{radtke@uib.de}\rangle$  Wed, 04 May 2016 10:21:00 +0200

### **Changelog opsi-linux-client-agent**

opsi-linux-client-agent (4.0.7.2-1) stable; urgency=medium

 $\bullet$  4.0.7 stable

 $-$ d.oertel  $\langle$ d.oertel@uib.de> Tue, 26 Jul 2016 15:00:00 + 0100 opsi-linux-client-agent (4.0.7.1-20160704) testing; urgency=medium

- opsiscript: \* osparser: getValueFromFile / getValueFromFileBySeparator : empty string on failure
- opsiclientd: Experimental support for Ubuntu 16.04. (nw)
- replaced all shellBatch calls by shellInAnIcon (do)
- added openssl to ShellInAnIcon install\_deps\_debian\_old
- Updated opsi-deploy-client-agent to 4.0.7.1. (nw)

 $-$ d.oertel  $\langle$ d.oertel@uib.de> Tue, 07 June 2016 15:00:00 + 0100 opsi-linux-client-agent (4.0.6.3-20160502) testing; urgency=medium

- Updated opsi-deploy-client-agent to 4.0.6.15. (nw 2.5.)
- create encrypted startcounter (on install and opsi-script 4.11.6 and no entry) (do 10.5) fixes  $\#1508$
- update to opsi-script  $4.11.6.1$  (do  $11.5$ .)
- Updated opsiclientd. (nw 12.5)
- using waitForPackageLock if  $\geq$  4.11.6 (do 12.5.)
- update opsiscriptstarter (4.0.6.3) (do 19.5)
- retry after failed ShellInAnIcon upgrade debian (do 19.5)
- in sub-opsiclientd install: debian: no package installation while bootimage mode (do  $1.6.2016$ )
- PatchHosts standard: force localhost to 127.0.0.1 (and nothing else)

— Niko Wenselowski  $\langle n$ .wenselowski@uib.de> Mon, 02 May 2016 15:41:36 +0200 opsi-linux-client-agent (4.0.6.3-20160408) testing; urgency=low

• Default opsiclientd.conf: super of event\_timer is now *default*.

- Updated opsi-deploy-client-agent to 4.0.6.14.
- Updated opsi-script to  $4.11.5.19$  (do)
- Real opsiclientd Ubuntu 16.04.(disabled)
- Debian Jessie: do not stop winbind but configure smb.conf; fixes  $\#2106$
- Fix copying \*.po files
- Niko Wenselowski  $\langle n$  wenselowski@uib.de> Wed, 24 Feb 2016 11:08:35 +0200

### **Changelog l-opsi-server**

l-opsi-server 4.0.7.1-4; stable; urgency=low

- redhat/centos 6 compatability (downloadonly plugin seems broken)
- added ucs memberserver workaround
- $-$ M.Radtke  $\langle$ m.radtke@uib.de> Tue, 23 Jun 2016 14:00:00 +0200

l-opsi-server 4.0.7.1-3; testing; urgency=low

- fix: dhcp stop start instead of restart, restart doesnt work sometimes
- fix: wrong sequence of arguments at getValueFromFile
- sles11sp4: noerror on p7zip
- sles11sp4: noerror on failed first xinetd restart
- sles11sp4: use ShellInAnIcon add adminuser pwdutils
- ucs41: corrected handling when not running on domaincontroller master

 $-$ d.oertel  $\langle$ d.oertel@uib.de> Thu, 23 Jun 2016 15:00:00 + 0100

l-opsi-server 4.0.7.1-2 ; testing ; urgency=low

- fix: ShellInAnIcon install\_dhcp\_suse / ShellInAnIcon\_install\_opsi\_suse
- $-$ d.oertel [<d.oertel@uib.de>](mailto:d.oertel@uib.de) Wed, 22 Jun 2016 15:00:00 + 0100

l-opsi-server 4.0.7.1-1 ; testing ; urgency=low

- new property install and configure dhcp (default=false)
- new property: gateway (for dhcp)
- property backend now with default=file
- property product\_depot\_base\_url removed
- $-$ d.oertel  $\langle$ d.oertel@uib.de> Wed, 08 Jun 2016 15:00:00 + 0100

## **Changelog l-system-update**

l-system-update 4.0.7.1-1 stable urgency=low

- waitForPackageLock
- new property apt get autoremove to remove old auto installed kernels from debian familiy systems (default=false)
- $-d$ .oertel  $\langle d$ .oertel@uib.de> Wed, 11 May 2016 15:00:00 + 0100

## **Changelog l-jedit**

l-jedit (5.3-6) stable; urgency=low

• setup.opsiscript: add DefVar \$javaVersion\$

-- k. koepke <k.koepke@uib.de> Wed, 03 Aug 2016 10:58:45 + 0100

l-jedit (5.3-5) STABLE; urgency=medium

- fix linux java installation: try java 8 first
- use waitForPackageLock if possible

 $-$ d.oertel  $\langle$ d.oertel@uib.de> Wed, 27 Jul 2016 15:00:00 + 0100 l-jedit (5.3-4) stable; urgency=low

• fix update-alternatives for java8 in case debian

— k. koepke  $\langle k. \text{koepke@uib.de} \rangle$  Fri, 08 July 2016 11:24:27 + 0100

l-jedit 5.3-3 ; stable, ; urgency=low

• opsi-script.xml for opsi-script 4.11.6.1

 $-d$ .oertel  $\langle d$ .oertel@uib.de> Fri, 24 Jun 2016 15:00:00 + 0100

### **Changelog opsi-local-image**

#### **Windows NT6**

windows  $(4.0.7.1-1)$  stable; urgency=low

- sku fallback will be displayed now correctly from show\_drivers.py
- Erol Ueluekmen [<e.ueluekmen@uib.de>](mailto:e.ueluekmen@uib.de) Tue, 19 Jul 2016 15:00:00 +0200

#### **backup**

opsi-local-image-backup (4.0.7.2-2) stable; urgency=low

- new opsisetuplib.py
- use getPartitionDevicePath(disk.device, PartitionNumber) where needed

 $-\text{detlef}$  oertel  $< \text{d.oertel@uib.de>}$  Wed, 10 Aug 2016 15:00:00 +0200 opsi-local-image-backup (4.0.7.2-1) stable; urgency=low

• for ext4: clonemethod  $=$  u'--dev-to-dev --restore\_raw\_file'

— detlef oertel [<d.oertel@uib.de>](mailto:d.oertel@uib.de) Mo, 08 Aug 2016 15:00:00 +0200 opsi-local-image-backup (4.0.7.1-1) stable; urgency=low

- link opsisetuplib.py from os-products
- update opsisetuplib.py
- do not load own partclone package  $(0.2.58)$  for bootimage  $> = 20160517$

— detlef oertel [<d.oertel@uib.de>](mailto:d.oertel@uib.de) Wed, 18 May 2016 15:00:00 +0200

#### **restore**

opsi-local-image-restore (4.0.7.1-1) stable; urgency=low

- do not load own partclone package  $(0.2.58)$  for bootimage  $> = 20160517$
- update opsisetuplib.py
- detlef oertel [<d.oertel@uib.de>](mailto:d.oertel@uib.de) Wed, 18 May 2016 15:00:00 +0200

#### **delimage**

opsi-local-image-delimage (4.0.7.1-1) stable; urgency=low

- new opsisetuplib.py
- use getPartitionDevicePath(disk.device, PartitionNumber) where needed
- detlef oertel [<d.oertel@uib.de>](mailto:d.oertel@uib.de) Wed, 10 Aug 2016 15:00:00 +0200

#### **capture**

opsi-local-image-capture (4.0.7.1-1) stable; urgency=low

- new opsisetuplib.py
- use getPartitionDevicePath(disk.device, PartitionNumber) where needed
- detlef oertel [<d.oertel@uib.de>](mailto:d.oertel@uib.de) Wed, 10 Aug 2016 15:00:00 +0200

#### **prepare**

opsi-local-image-prepare (4.0.7.1-1) stable; urgency=low

- new opsisetuplib.py
- use getPartitionDevicePath(disk.device, PartitionNumber) where needed
- detlef oertel [<d.oertel@uib.de>](mailto:d.oertel@uib.de) Wed, 10 Aug 2016 15:00:00 +0200

#### **ubuntu**

ubuntu\_4.0.7.1-1 stable; urgency=low

- update predictable network interface names
- multiple ports from ubuntu (4.0.7.1-1)
- Detlef Oertel [<d.oertel@uib.de>](mailto:d.oertel@uib.de) Wed, 03 Aug 2016:15:00:00 +0200

#### **opensuse13-2**

opsi-local-image-opensuse13-2 (4.0.7.1-1) stable; urgency=low

- new opsisetuplib.py
- use getPartitionDevicePath(disk.device, PartitionNumber) where needed
- —detlef oertel [<d.oertel@uib.de>](mailto:d.oertel@uib.de) Fri, 12 Aug 2016 15:00:00 +0200

## **Changelog opsi-clonezilla**

opsi-clonezilla (4.0.7.2-2) stable; urgency=low

• more logging (free -m / ls -l on mountpoint)

— detlef oertel [<d.oertel@uib.de>](mailto:d.oertel@uib.de) Mo, 22 Aug 2016 15:00:00 +0200 opsi-clonezilla (4.0.7.2-1) stable; urgency=low

- adding drbl-2.20.11.tar.bz2 (xenial / opsi  $4.0.7$ )
- update to clonezilla 3.21.13
- update perl
- new properties: disk\_number, part\_number to better support non standard disks
- mount image share before the libs are extracted

— detlef oertel  $\langle$ d.oertel@uib.de> Thu, 18 Aug 2016 15:00:00 +0200

opsi-clonezilla (4.0.7.1-1) stable; urgency=low

- adding clonezilla 3.21.10 for bootimage  $\geq$  20160517 (xenial / opsi 4.0.7)
- detlef oertel [<d.oertel@uib.de>](mailto:d.oertel@uib.de) Fri, 20 May 2016 15:00:00 +0200

### **Changelog python-opsi**

python-opsi (4.0.7.17-1) stable; urgency=medium

• OPSI.Util: Refactored encryptWithPublicKeyFromX509CertificatePEMFile and decryptWithPrivateKeyFrom-PEMFile.

```
-- Niko Wenselowski <n . wenselowski@uib . de > Thu , 18 Aug 2016 10:10:53 +0200
```
python-opsi (4.0.7.16-1) testing; urgency=medium

- OPSI.System.Posix: new function isOpenSUSELeap.
- OPSI.Util.Task.Rights: Improved support for openSUSE Leap.

```
-- Niko Wenselowski <n . wenselowski@uib . de > Mon , 15 Aug 2016 16:53:24 +0200
```
python-opsi (4.0.7.15-1) stable; urgency=medium

• corrected opsi-set-rights for openSUSE

```
- Mathias Radtke \leq m. radtke@uib.de> Wed, 10 Aug 2016 13:44:48 +0200
```
python-opsi (4.0.7.14-1) stable; urgency=medium

• OPSI.Util.Task.Rights: Corrected path for UCS.

-- Niko Wenselowski <n . wenselowski@uib . de > Fri , 05 Aug 2016 15:56:55 +0200

python-opsi (4.0.7.13-1) testing; urgency=medium

• OPSI.Util.Task.Rights: Corrected path for SLES 11.

— Niko Wenselowski  $\langle n$ , wenselowski@uib.de> Wed, 27 Jul 2016 17:11:57 +0200 python-opsi (4.0.7.12-1) stable; urgency=medium

- Correct indentation in some places.
- Use future-proof octal values.
- Correct version in OPSI.Util.Task.Rights and OPSI.Backend.JSONRPC.

— Niko Wenselowski [<n.wenselowski@uib.de>](mailto:n.wenselowski@uib.de) Mon, 25 Jul 2016 14:39:25 +0200 python-opsi (4.0.7.11-1) testing; urgency=medium

• OPSI.Util.Task.Rights: Better support for different SLES versions.

— Niko Wenselowski  $\langle n$ , wenselowski@uib.de> Mon, 25 Jul 2016 13:13:55 +0200 python-opsi (4.0.7.10-1) testing; urgency=medium

• OPSI.Util.Task.Rights: Do not fail if MySQL backend is configured but not yet set up.

— Niko Wenselowski [<n.wenselowski@uib.de>](mailto:n.wenselowski@uib.de) Fri, 22 Jul 2016 11:17:24 +0200

python-opsi (4.0.7.9-1) testing; urgency=medium

- OPSI.System.Posix: new functions: isDebian, isOpenSuse, isUbuntu, isUCS.
- OPSI.Util.Task.Rights: Refactored module.
- OPSI.Util.Task.Rights: setRights will try to set rights on the webserver directory as installed by the package opsi-linux-support.
- 40\_admin\_tasks.conf: Bugfix for setupWhereNotInstalled
- Niko Wenselowski  $\langle n$ , wenselowski@uib.de> Thu, 21 Jul 2016 16:22:58 +0200

python-opsi (4.0.7.8-1) stable; urgency=low

- OPSI.System.Windows:
	- **–** getOpsiHotfixName supports now Windows 10
	- **–** fixed Syncing Time function with service
- Proxysupport for HTTP-Connections
- Fix for setActionRequestWithDependencies
- do not add obsolete config software-on-demand.show-details
- ConfigDataBackend: internal refactoring in log\_read and log\_write
- Erol Ueluekmen [<e.ueluekmen@uib.de>](mailto:e.ueluekmen@uib.de) Tue, 19 Jul 2016 15:36:42 +0200

python-opsi (4.0.7.7-1) stable; urgency=low

• WindowsDrivers byAudit sku fallback fixed.

— Erol Ueluekmen [<e.ueluekmen@uib.de>](mailto:e.ueluekmen@uib.de) Tue, 05 Jul 2016 15:29:36 +0200

python-opsi (4.0.7.6-1) stable; urgency=medium

- Changed formatting in Logger to not expose parts of confidential strings under special circumstances.
- OPSI.Util.Task.ConfigureBackend.MySQL: fixed error on hostname with dash
- Niko Wenselowski  $\langle n$ , wenselowski@uib.de> Mon, 04 Jul 2016 17:49:17 +0200

python-opsi (4.0.7.5-1) testing; urgency=medium

- JSONRPC backend has received small refactorings.
- 10\_opsi.conf: Refactored setProductActionRequestWithDependencies. With this change the *force* parameter is deprecated and does not have any effect. It may be removed in future releases.

— Niko Wenselowski [<n.wenselowski@uib.de>](mailto:n.wenselowski@uib.de) Thu, 30 Jun 2016 15:39:29 +0200

python-opsi (4.0.7.4-1) testing; urgency=medium

- OPSI.Util.Task.UpdateBackend.MySQL: Also correct license key column in table SOFTWARE\_CONFIG.
- ACL: Pre-compiling patterns
- ACL: Changed log output for easier debugging.
- Various small improvements in OPSI.Backend.BackendManager.
- OPSI.Util.Task.Samba: Removed oplocks from share definition. This will only affect new share configurations.
- OPSI.System.Posix: Improved detection for predictable network interfaces.
- Configuration of MySQL backends warns if strict mode seems to be enabled.

— Niko Wenselowski [<n.wenselowski@uib.de>](mailto:n.wenselowski@uib.de) Fri, 24 Jun 2016 14:28:26 +0200 python-opsi (4.0.7.3-1) testing; urgency=medium

• Repaired sort algorithm 1.

— Niko Wenselowski [<n.wenselowski@uib.de>](mailto:n.wenselowski@uib.de) Fri, 10 Jun 2016 13:36:41 +0200

python-opsi (4.0.7.2-1) testing; urgency=medium

- OPSI.Util.Task.UpdateBackend.MySQL: making sure that columns for license keys are 1024 characters long.
- HostControl: If resolveHostAddress is set to True we fall back to using the specified in case of a lookup failure.
- Various small changes.

— Niko Wenselowski  $\langle n$ .wenselowski@uib.de> Thu, 09 Jun 2016 15:34:59 +0200 python-opsi (4.0.7.1-1) testing; urgency=medium

- forceObjectClass got a faster check to see if we are processing JSON.
- OPSI.System.Posix: fixed typo: init  $-6 \rightarrow \text{init } 6$ .
- OPSI.Backend.Backend: testFilterAndAttributes is faster if attributes and filter are missing.
- OPSI.Backend.Backend: objectHashMatches now avoids temporary variable.
- Improved iteration in many parts to be more efficient.
- OPSI. Logger: Faster lookup for output color / level name.
- Changed some log outputs to make use of the formatting during logging.
- Updated hwaudit.conf: Now showing the number of physical and logical cores.
- OPSI.Util.Task.ConfigureBackend.DHCP: only retrieve and show system information once.
- 20 legacy.conf: Refactored setGeneralConfig.

— Niko Wenselowski  $\langle n$ .wenselowski@uib.de> Fri, 20 May 2016 15:44:59 +0200

python-opsi (4.0.6.50-1) experimental; urgency=medium

- OPSI.Logger.Logger now is able to do formatting in the style of str.format. To format a message use the appropriate placeholders and then supply args / kwargs as needed. Formatting will only be applied if the message will actually be logged.
- Improved logging during HTTP Connection.

— Niko Wenselowski  $\langle n$ , wenselowski@uib.de> Tue, 07 Jun 2016 10:47:44 +0200

python-opsi (4.0.6.49-1) stable; urgency=medium

- OPSI.Util.Task.Samba: removed oplocks from opsi\_depot share
- OPSI.Util.Product: Added debug output to show when tasks end.
- Niko Wenselowski  $\langle n$ , wenselowski@uib.de> Fri, 6 May 2016 07:32:28 +0200

python-opsi (4.0.6.48-1) stable; urgency=medium

- OPSI.Types.forceOct avoids using a temporary variable.
- OPSI.Util.Task.Rights.setRights: avoid processing the same path twice.
- OPSI.Logger and OPSI.Service.JsonRpc now use the *traceback* module to get the tracebacks.
- OPSI.Backend.Replicator: Show the renaming of the server as a single step for better user feedback.
- Niko Wenselowski [<n.wenselowski@uib.de>](mailto:n.wenselowski@uib.de) Wed, 27 Apr 2016 12:35:39 +0200

python-opsi (4.0.6.47-1) stable; urgency=medium

- Not using bare "except:" at least catching Exception.
- OPSI.Util.Task.Samba: notify the user that he may need to restart the Samba daemon.
- Fix typo in error message if the filter was referencing an attribute not present at the used object type.
- OPSI.Backend.Replicator: Check if the used backend can rename the server before trying to do so. If the check fails fall back to using an ExtendedBackend.
- OPSI.Backend.SQL: Limit the length of inserted changelogs to be lower than 65535 to avoid problems with the limited size of columns of type TEXT.
- Niko Wenselowski  $\langle n$ , wenselowski@uib.de> Thu, 21 Apr 2016 13:18:16 +0200

## **Changelog opsiconfd**

opsiconfd (4.0.7.4-1) stable; urgency=medium

• Parameter passing now also works in OpenJDK / IcedTea. Refer to bug OpenJDK bug #1760 for more information.

— Niko Wenselowski  $\langle n$ .wenselowski@uib.de> Mon, 06 Jun 2016 14:55:34 +0200

opsiconfd (4.0.7.3-1) testing; urgency=medium

- Reverted the changes to serve JNLP at /configed/. The change will be done from within Configed.
- Statistics logged during shutdown / reload will now be sorted by the name of the called method.
- Avoid that logging statistics during reload fails the service because of missing start time.
- Overhauled the passing of parameters for JNLP to work as expected.

— Niko Wenselowski  $\langle n$ , wenselowski@uib.de> Fri, 03 Jun 2016 15:07:01 +0200

opsiconfd (4.0.7.2-1) testing; urgency=medium

• The path "/configed/" is now also accessible. It serves the Java Web Start version of Configed.

— Niko Wenselowski  $\langle n$  wenselowski@uib.de> Wed, 01 Jun 2016 10:09:02 +0200

opsiconfd (4.0.7.1-1) testing; urgency=medium

• The path "/configed" now servers the Java Web Start version. Java applet is deprecated as more and more browsers disable applets by default.

— Niko Wenselowski  $\langle n$ , wenselowski@uib.de> Tue, 31 May 2016 13:52:57 +0200 opsiconfd (4.0.6.14-1) experimental; urgency=medium

- Small improvements during statistics collections and display.
- opsiconfd will log statistics at shutdown with level notice.

— Niko Wenselowski  $\langle n$ .wenselowski@uib.de> Fri, 01 Apr 2016 11:00:03 +0200

### **Changelog opsipxeconfd**

opsipxeconfd (4.0.7.1-1) stable; urgency=medium

• Refactored internal code for locking.

--Niko Wenselowski  $\langle n$ .wenselowski@uib.de> Thu, 19 May 2016 12:39:40 +0200

### **Changelog opsi-utils**

opsi-utils (4.0.7.5-1) stable; urgency=medium

• commended exclude on standard uib repository. Windows products will be updated as default

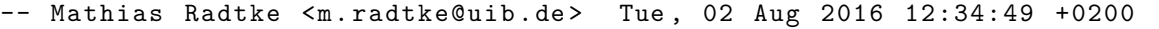

opsi-utils (4.0.7.4-1) stable; urgency=medium

- opsi-product-updater.conf: Added additional repositories for Linux and opsi-local-image products.
- opsi-admin: When run without loglevel set do not hide the error message if something fails.

— Niko Wenselowski  $\langle n$ , wenselowski@uib.de> Thu, 28 Jul 2016 16:26:30 +0200

opsi-utils (4.0.7.3-1) stable; urgency=medium

• opsi-product-updater: Various small refactorings.

— Niko Wenselowski  $\langle n$ , wenselowski@uib.de> Mon, 11 Jul 2016 12:46:24 +0200

opsi-utils (4.0.7.2-1) testing; urgency=medium

- opsi-newprod: Delete directory if things fail during the creation.
- opsi-newprod: Improved texts for depedency creation. Not suggesting currently not handled cases anymore.
- opsi-newprod: Various internal refactorings.

— Niko Wenselowski [<n.wenselowski@uib.de>](mailto:n.wenselowski@uib.de) Fri, 24 Jun 2016 15:05:09 +0200

opsi-utils (4.0.7.1-1) testing; urgency=medium

- opsi-convert: If you are logging into a file the loglevel will be DEBUG.
- opsi-product-updater: The notification mail will now have the DATE field in the header. The field is formatted as specified in RFC 5322.
- opsi-package-manager: Setting -v now sets an implicit -q to show the output. If using *-p ask* no -q will be set to be able to still select the wanted properties.

 $-$ Niko Wenselowski  $\langle n$ .wenselowski@uib.de> Mon, 23 May 2016 14:31:10 +0200

opsi-utils (4.0.6.14-1) testing; urgency=medium

• opsi-makeproductfile: Avoid reference to undefined *incremental*.

--Niko Wenselowski [<n.wenselowski@uib.de>](mailto:n.wenselowski@uib.de) Fri, 29 Apr 2016 12:21:49 +0200 opsi-utils (4.0.6.13-1) testing; urgency=medium

- opsi-makeproductfile: now using argparse internally
- opsi-admin got received a welcome message.
- Fixed typo in German translation.
- opsi-convert: show custom application name if used against webinterface of another server to be able to easily spot the corresponding requests.
- opsi-product-updater: Attempts to close open connections now more reliable.
- opsi-makeproductfile: use argparse instead of getopt.
- opsi-product-updater: running with  $-p$   $\lt$ productId $>$  now implies -i.

 $-$ Niko Wenselowski  $\langle n$ , wenselowski@uib.de> Thu, 28 Apr 2016 12:29:16 +0200 opsi-utils (4.0.6.12-1) experimental; urgency=medium

- opsi-package-manager: return error when trying to remove non installed package
- opsi-package-manager: logs into package.log with LogLevel 4
- Added logrotate config for /var/log/opsi/opsi-package-manager.log

--Mathias Radtke [<m.radtke@uib.de>](mailto:m.radtke@uib.de) Tue, 12 Apr 2016 15:56:31 +0200 opsi-utils (4.0.6.11-1) experimental; urgency=medium

- opsi-backup: Warn during restore if no backends are given.
- Various small changes for easier maintenance.
- opsi-package-manager: only query for depot information if required.

 $-$ Niko Wenselowski  $\langle n$ , wenselowski@uib.de $>$  Mon, 04 Apr 2016 17:00:33 +0200

### **Changelog opsi-linux-bootimage**

opsi-linux-bootimage (20160706-1) stable; urgency=medium

• updated python-opsi to 4.0.7.3-1 to provide proper sku fallback

-- Mathias Radtke <m . radtke@uib . de > Tue , 02 Aug 2016 14:50:54 +0200

opsi-linux-bootimage (20160623-1) experimental; urgency=medium

- updated python opsi to 4.0.7.1-3
- getEthenetDevices() searches for eno pattern

 $-$ Mathias Radtke  $\langle$ m.radtke@uib.de> Thu, 23 Jun 2016 15:37:26 +0200 opsi-linux-bootimage (20160608-1) experimental; urgency=medium

- added mei kernel driver
- added hd audio kernel driver

 $-$ Mathias Radtke  $\langle$ m.radtke@uib.de> Wed, 08 Jun 2016 08:15:35 +0200 opsi-linux-bootimage (20160524-1) UNRELEASED; urgency=medium

- Kernel 4.4.11
- included package fatresize

 $-$ Mathias Radtke  $\langle$ m.radtke@uib.de> Tue, 24 May 2016 09:45:10 +0200 opsi-linux-bootimage (20160517-1) UNRELEASED; urgency=medium
• fixed prediction of network interfaces in init script

— Mathias Radtke [<m.radtke@uib.de>](mailto:m.radtke@uib.de) Tue, 17 May 2016 09:45:10 +0200 opsi-linux-bootimage (20160513-1) experimental; urgency=medium

- initial xenial based release
- derived from opsi-linux-bootimage\_20160322-1

— Mathias Radtke  $\langle$ m.radtke@uib.de> Fri, 13 May 2016 15:31:34 +0200 opsi-atftp (0.7.dfsg-6) testing; ency=medium

• included -std=gnu89 in CFLAGS for GCC5 compatability on Ubuntu 15.10 and 16.04

```
-- Mathias Radtke <m.radtke@uib.de> Fri, 22 Apr 2016 03:53:56 +0200
```
#### **Changelog opsi-linux-support**

opsi-linux-support (4.0.7-5) stable; urgency=medium

- Better out-of-the-box experience for UCS.
- SUSE: do not alter default options.

```
-- Niko Wenselowski <n . wenselowski@uib . de > Fri , 05 Aug 2016 15:46:46 +0200
```
opsi-linux-support (4.0.7-4) testing; urgency=medium

• Refactored RPM postinst.

```
-- Niko Wenselowski <n . wenselowski@uib . de > Thu , 28 Jul 2016 17:13:41 +0200
```
opsi-linux-support (4.0.7-3) testing; urgency=medium

- SLES11 should now run out of the box.
- Repaired support for CentOS / RHEL 7.
- Fixed accidently broken support for CentOS / RHEL 6.

```
-- Niko Wenselowski <n . wenselowski@uib . de > Wed , 27 Jul 2016 16:56:50 +0200
```
opsi-linux-support (4.0.7-2) testing; urgency=medium

• Better support for CentOS / RHEL 6.

```
-- Niko Wenselowski <n . wenselowski@uib . de > Mon , 25 Jul 2016 16:26:05 +0200
```
opsi-linux-support (4.0.7-1) experimental; urgency=medium

• Better support for SLES 11.

-- Niko Wenselowski <n . wenselowski@uib . de > Mon , 25 Jul 2016 12:07:11 +0200

opsi-linux-support (1.0-10) testing; urgency=medium

• Re-release for rebuild.

-- Niko Wenselowski <n . wenselowski@uib . de > Thu , 21 Jul 2016 17:41:40 +0200

opsi-linux-support (1.0-9) experimental; urgency=medium

```
[ Niko Wenselowski ]
* RPM : Summary does not end with a dot anymore .
```

```
[ Mathias Radtke ]
  * Added new build dependency : apache2 / hhtpd
  * creating local apache repo opsi dir / var / www / html / opsi / for debian8
and ubuntu16 -04 local repository
```
 $-$ Mathias Radtke  $\langle$ m.radtke@uib.de> Thu, 30 Jun 2016 11:50:15 +0200

### **Changelog jedit**

jedit\_5.3.0-1 stable; urgency=low

- update to 5.3
- opsi-script.xml for opsi-script 4.11.6.1
- $-$ d.oertel  $\langle$ d.oertel@uib.de> Fri, 24 Jun 2016 15:00:00 + 0100

### **Changelog opsi-logviewer**

opsi-logviewer (2.2-2) STABLE; urgency=medium

- fix linux java installation: try java 8 first
- use waitForPackageLock if possible

 $-d$ .oertel  $\langle d$ .oertel@uib.de> Wed, 27 Jul 2016 15:00:00 + 0100

opsi-logviewer (2.2-1) testing; urgency=low

• fallback for opening file with unknown extension if it is not recognized as an archive

 $-$ r.roeder  $\langle$ r.roeder@uib.de> Thu, 21 Jul 12:00:00 + 0100 opsi-logviewer (2.1-1) testing; urgency=low

• added Linux support

--d.oertel  $\langle$ d.oertel@uib.de> Wed, 23 Dec 2015 15:00:00 + 0100 opsi-logviewer (2.0-1) testing; urgency=lo

• added support for archive formats

# **Changelog opsi-wim-capture**

opsi-wim-capture (4.0.7.1-1) stable; urgency=low

- opsi-script 4.11.6 integrated
- upgrade to wimlib 1.9.1
- requiredWinstVersion  $\ge$  = "4.11.3.7"
- chkdsk call with  $/v$ ; exit code description as comment
- $-\text{detlef}$  oertel  $<$ d.oertel@uib.de> Wed, 18 May 2016 15:00:00 +0000

## **Changelog opsi-wim-info**

opsi-wim-info (4.0.7.1-1) stable; urgency=low

- derivated from opsi-wim-capture (4.0.7.1-1)
- detlef oertel  $<$ d.oertel@uib.de> Thu, 30 May 2016 15:00:00 +0000

## **Changelog opsi-nagios-plugins**

opsi-nagios-plugins (4.0.7.2-1) testing; urgency=medium

• Using the new-style base64 Python interface to avoid breaking with combinations of username and password that exceed 72 characters and lead to newlines in the base64-encoded authentication header. This is in response to CVE-2016-5699 / Python bug 22928 as these patched Python versions may lead to breaks on some systems.

— Niko Wenselowski [<n.wenselowski@uib.de>](mailto:n.wenselowski@uib.de) Tue, 26 Jul 2016 15:40:04 +0200

opsi-nagios-plugins (4.0.7.1-1) testing; urgency=medium

- Internal refactorings.
- Accepting self-signed certificates without showing a warning.
- Niko Wenselowski  $\langle n$ .wenselowski@uib.de> Tue, 26 Jul 2016 14:27:37 +0200